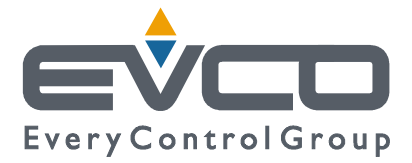

# **UNI-PRO**

## **СРЕДА РАЗРАБОТКИ ДЛЯ ПРОГРАММИРУЕМЫХ КОНТРОЛЛЕРОВ**

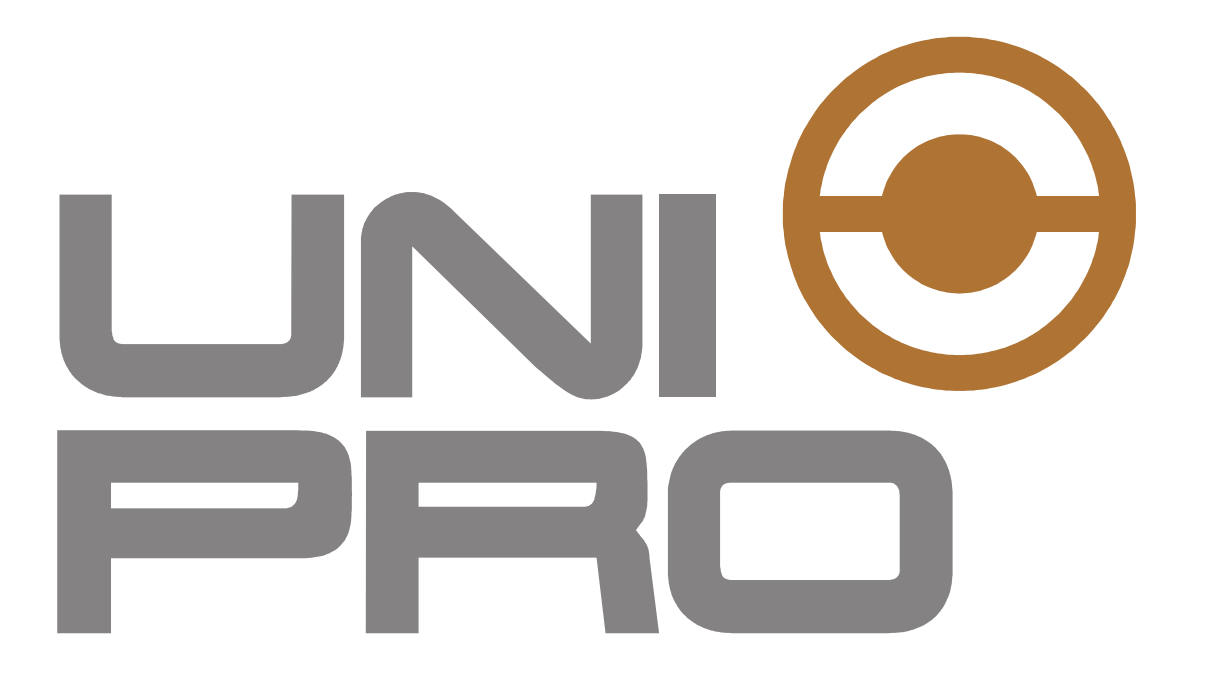

## **РУКОВОДСТВО ПО ГРАФИЧЕСКИМ БИБЛИОТЕКАМ ОБРАБОТКИ КАСАНИЯ**

**CODICE 114UPROTLE104**

#### **UNI-PRO** РУКОВОДСТВО ПО ГРАФИЧЕСКИМ БИБЛИОТЕКАМ ОБРАБОТКИ КАСАНИЯ

#### Важное

Перед использованием следует внимательно прочитать данное Руководство по эксплуатации и соблюдать все предупреждения, руководство следует сохранить для дальнейшего использования.

# Содержание

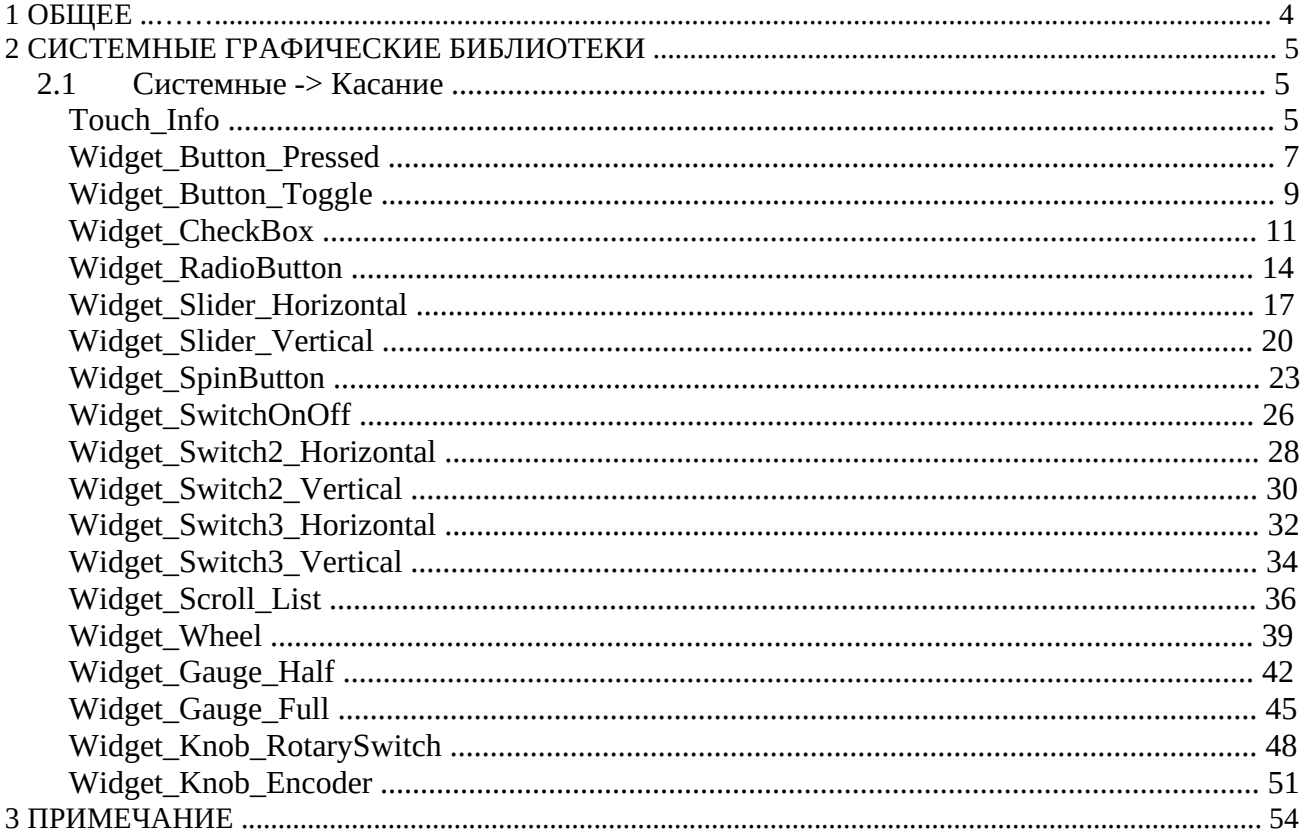

## **1 ОБЩЕЕ**

 В этом документе перечислены библиотеки, поставляемые со средой разработки UNI-PRO. Рассматриваемые библиотеки касаются графических объектов (виджетов), которые можно создавать на программируемых дисплеях с сенсорным экраном: взаимодействие между этими библиотеками и соответствующими графическими объектами, представленными на страницах EIML, позволяет использовать их в полной мере,как с точки зрения манипулирования, так и анимации (где это предусмотрено).

Библиотеки сенсорной графики находятся в стандартных библиотеках, поскольку они позволяют вам взаимодействовать с низкоуровневыми событиями и информацией, относящейся к координатам и событиям (касание, пролистывание, ...), с помощью которых можно создавать графические компоненты более высокого уровня (виджеты), полезные в приложении общего назначения. Эти библиотеки могут работать только в том случае, если соответствующее аппаратное обеспечение, выбранное для компиляции, совместимо, иначе будет диагностирована ошибка компиляции.

Для каждой библиотеки предоставляется образец проекта, чтобы упростить понимание и объяснить, как ее использовать. Пожалуйста, обратитесь к папке "\...\Samples\Libraries\" среды UNI-PRO для просмотра этой информации.

Для получения более подробной информации о программных свойствах библиотек обратитесь к руководству по программному обеспечению среды разработки.

Для получения подробной информации об оборудовании обратитесь к документации, относящейся к используемым устройствам.

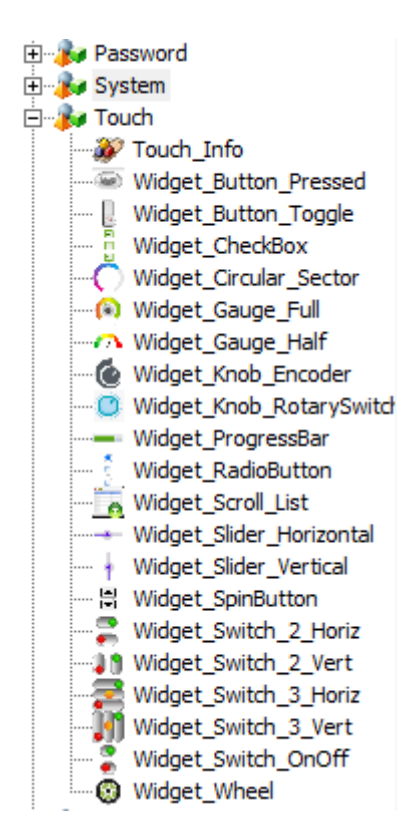

## **2 СИСТЕМНЫЕ ГРАФИЧЕСКИЕ БИБЛИОТЕКИ**

## *2.1 Системные -> Касание*

#### **Touch\_Info**

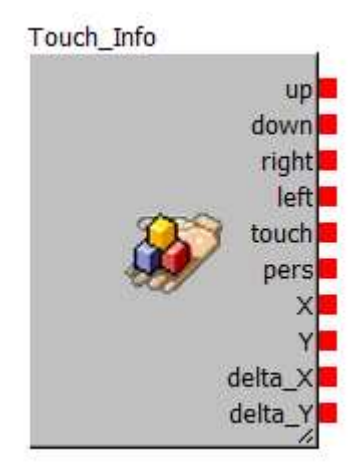

Представляет основную библиотеку, на которую ссылаются все следующие библиотеки виджетов.

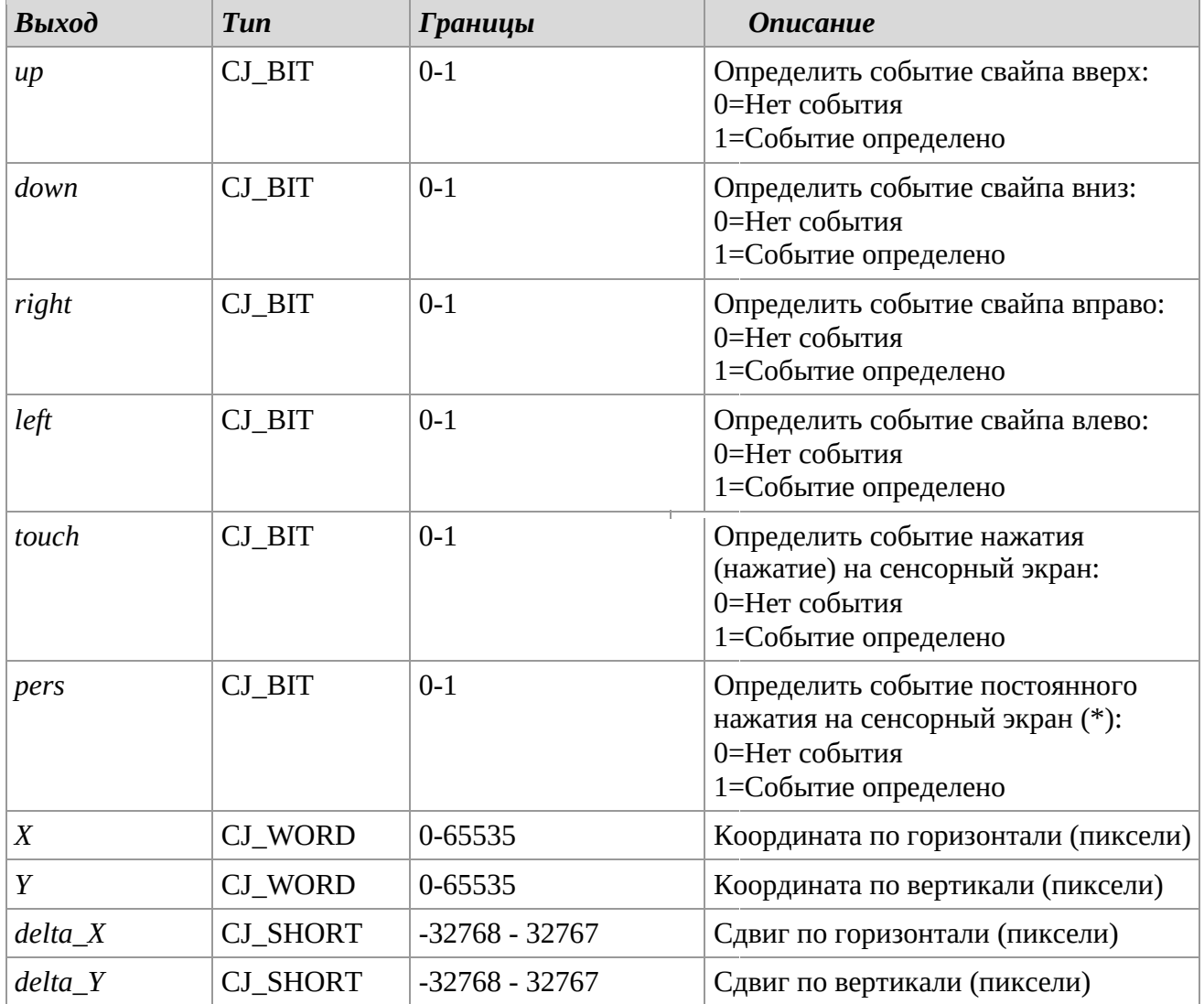

Библиотека Touch\_Info предоставляет информацию, необходимую библиотекам виджетов для правильной работы. Библиотека получает эту информацию в режиме реального времени от драйверов управления дисплеем, предоставляя новый набор значений в каждом цикле.

#### *Замечания*

Библиотека присутствует только один раз в проекте (единственный экземпляр)

## **Widget\_Button\_Pressed**

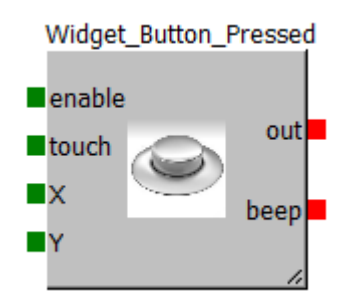

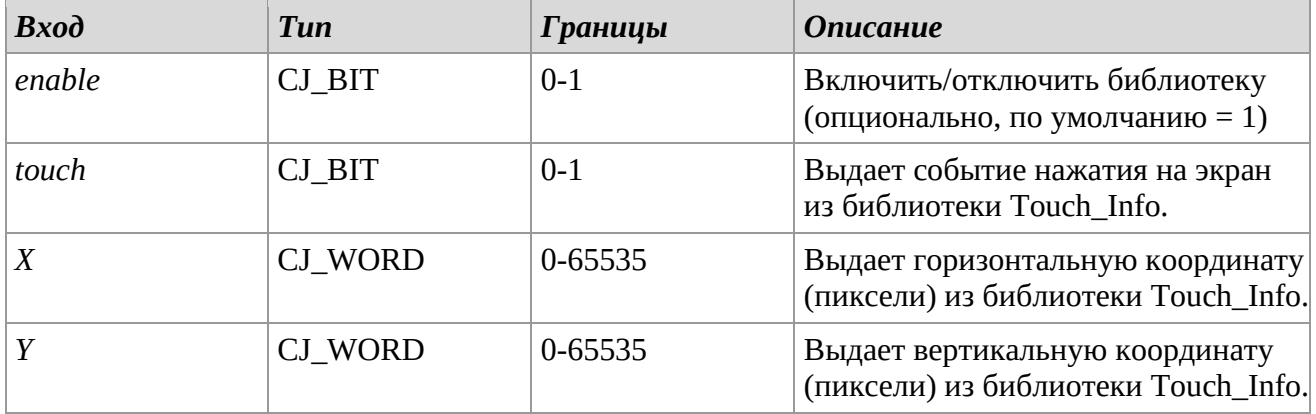

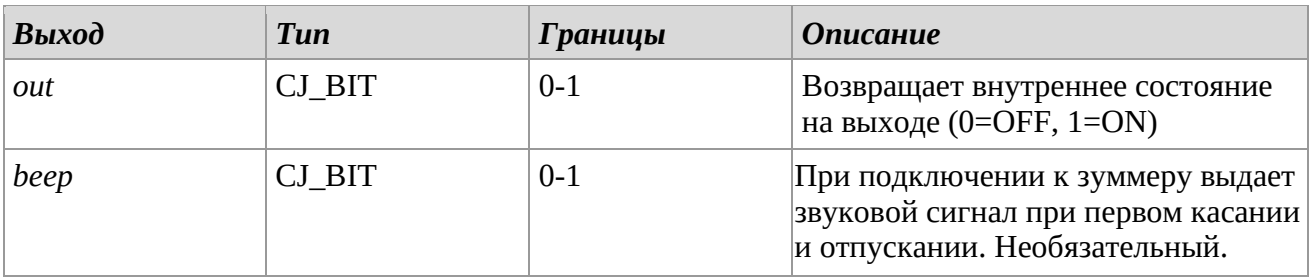

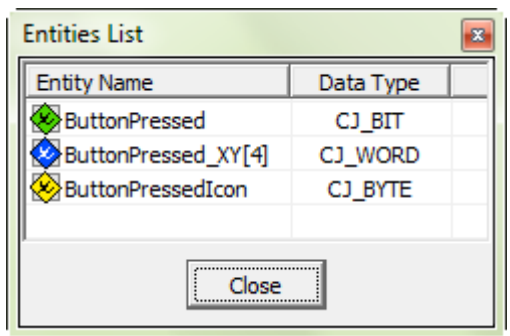

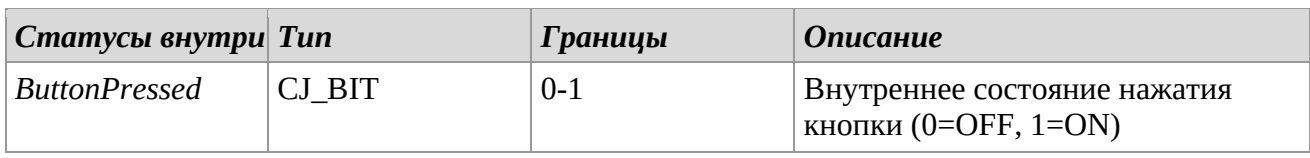

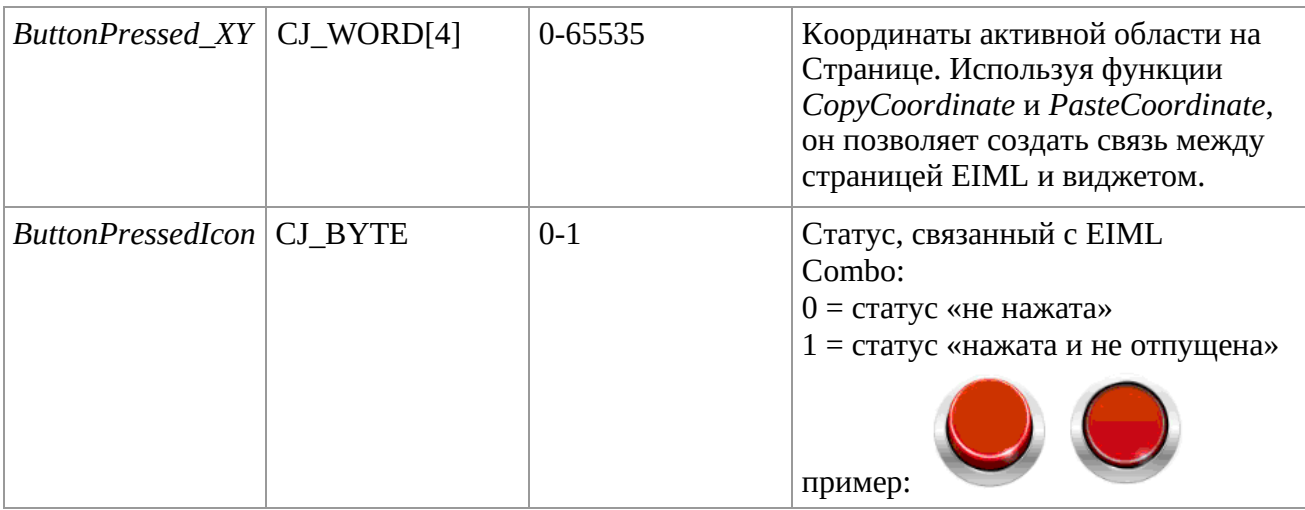

Виджет *Button\_Pressed* позволяет вам создавать поведение одной или нескольких кнопок, управляя визуальной и акустической обратной связью по нажатию и отпусканию. Он должен быть связан с комбинацией EIML с двумя изображениями не нажатой и нажатой кнопки.

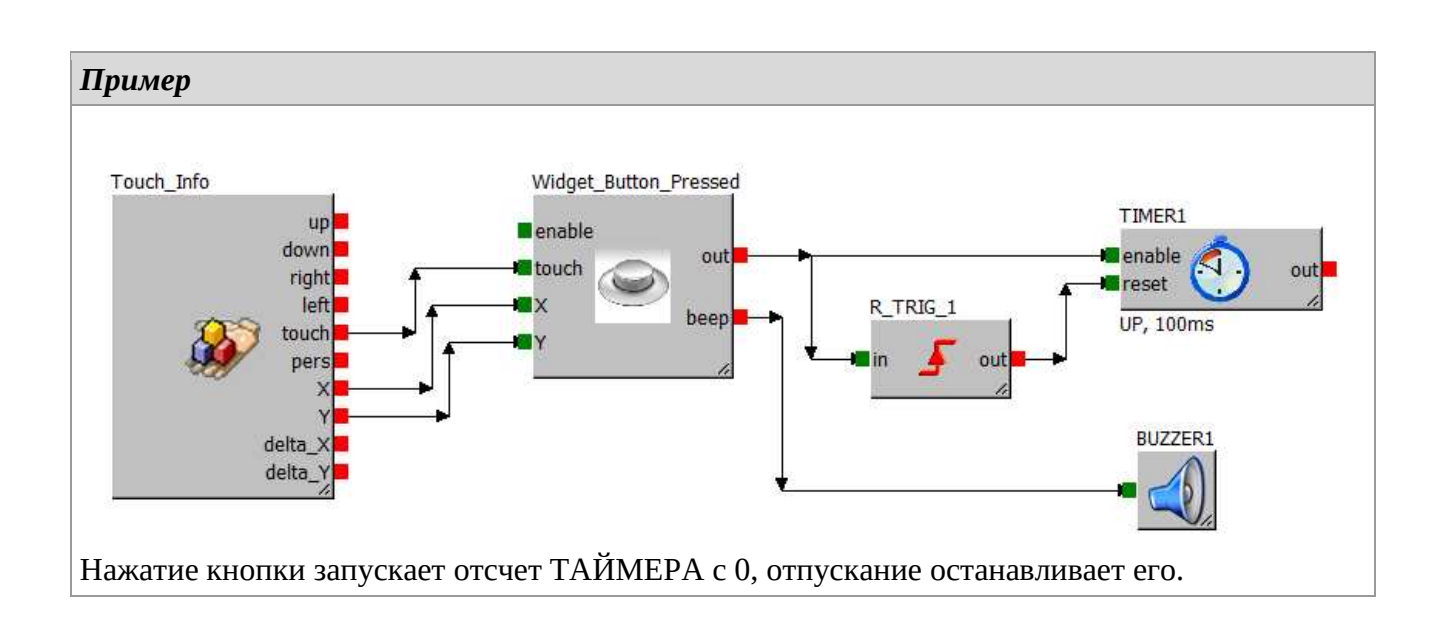

## **Widget\_Button\_Toggle**

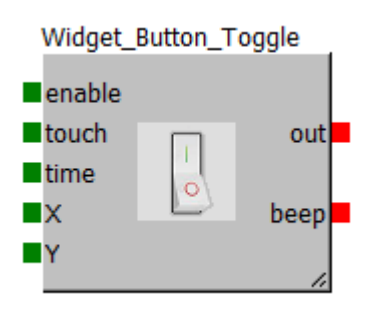

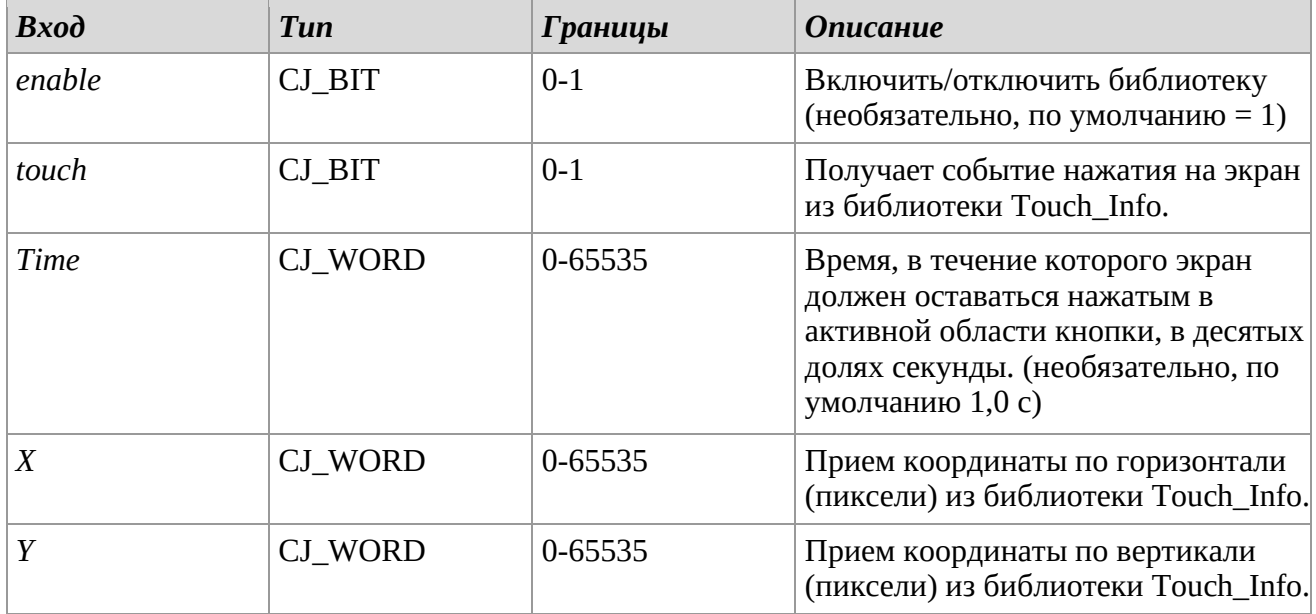

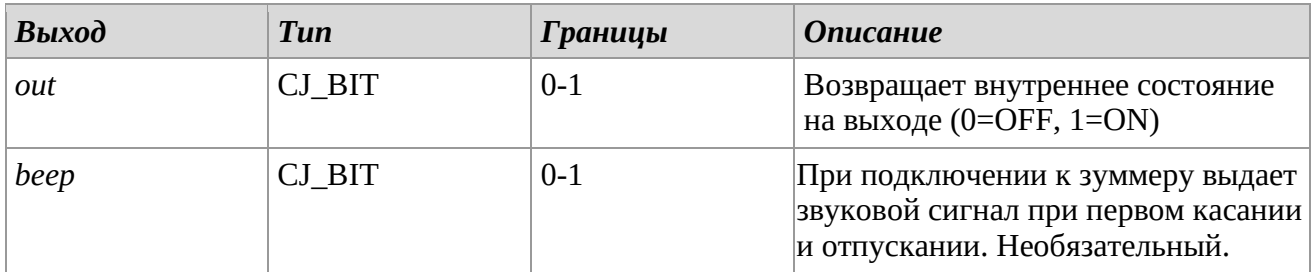

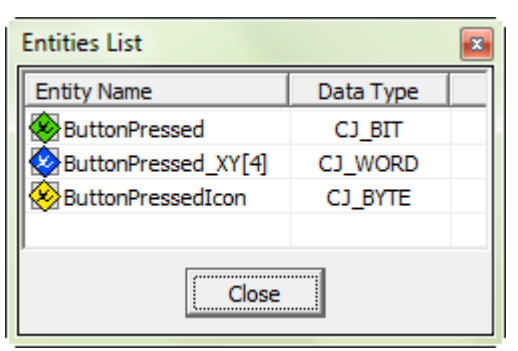

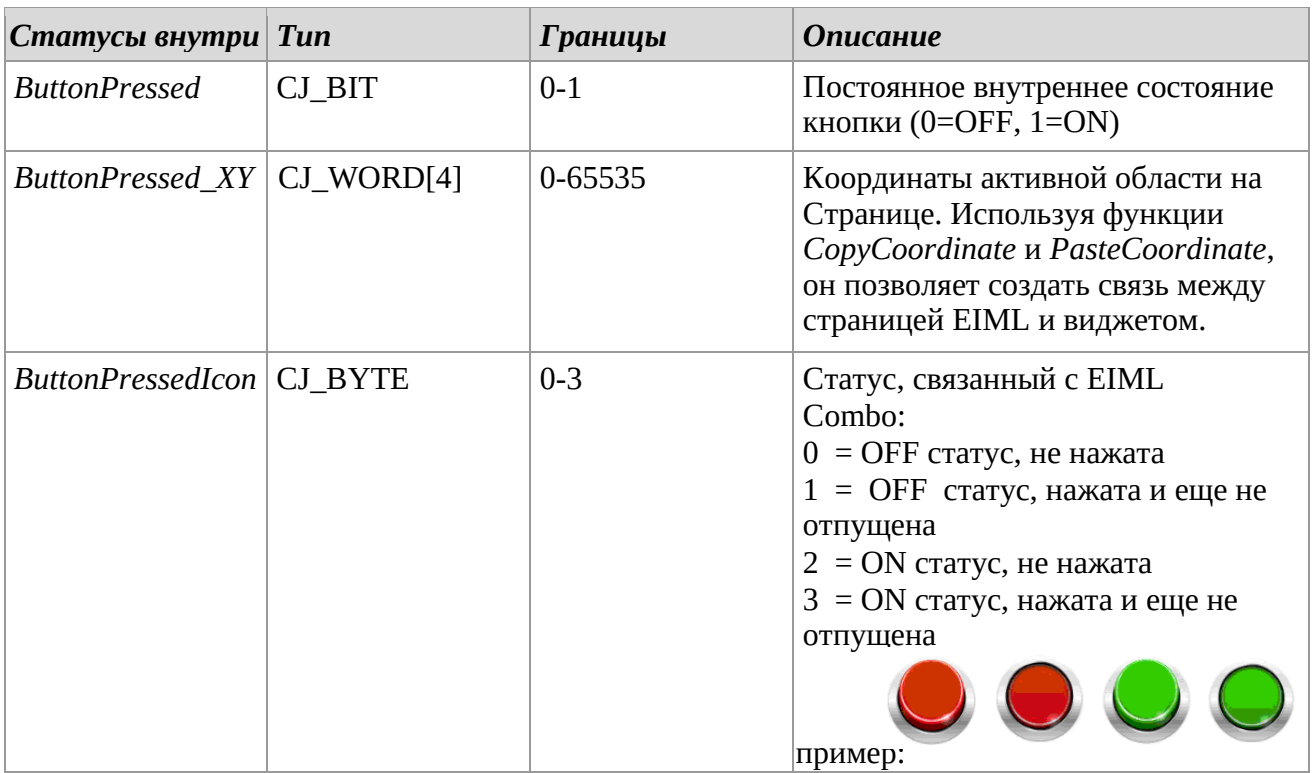

Виджет *Button\_Toggle* позволяет создавать поведение одной или нескольких кнопокпереключателей, управляя визуальной и акустической обратной связью при нажатии и отпускании. Он должен быть связан с EIML Combo с двумя парами растровых изображений кнопок, которые не нажаты и нажаты, как для состояния OFF, так и для состояния ON.

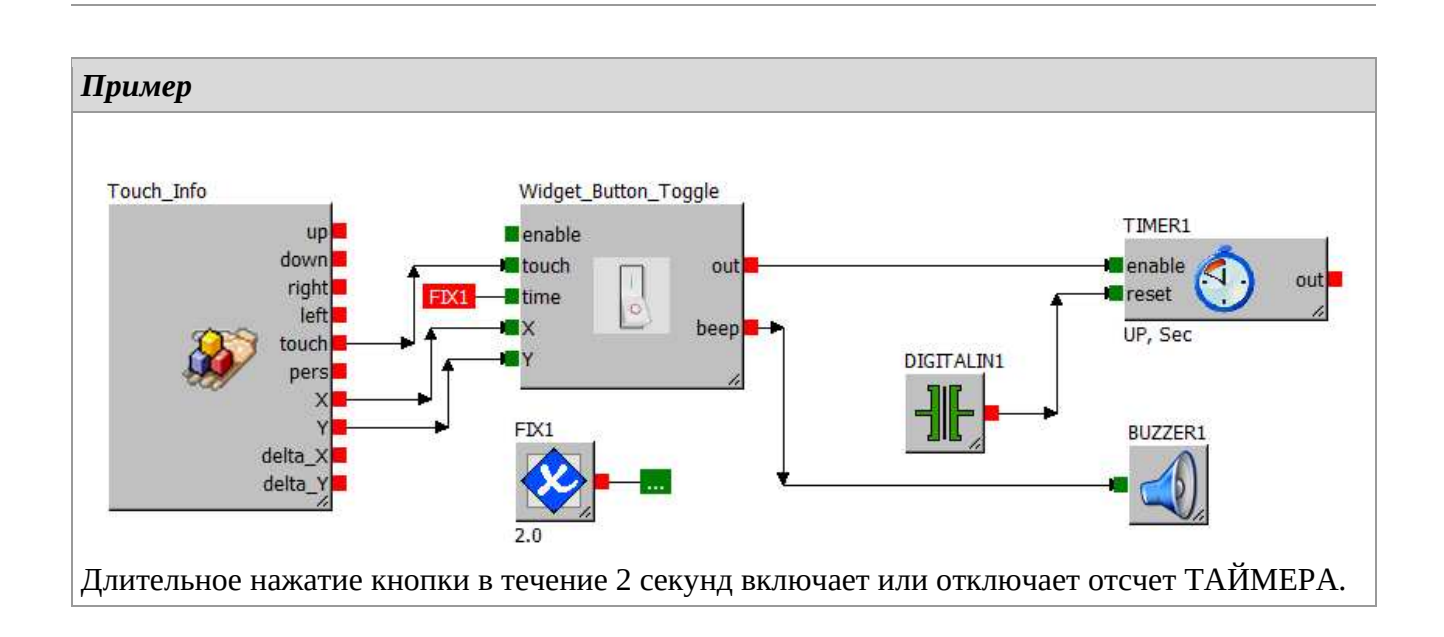

## **Widget\_CheckBox**

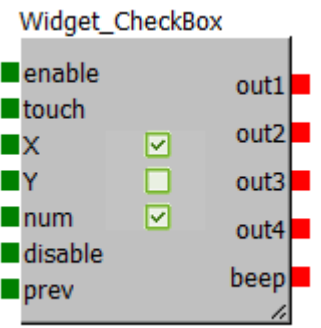

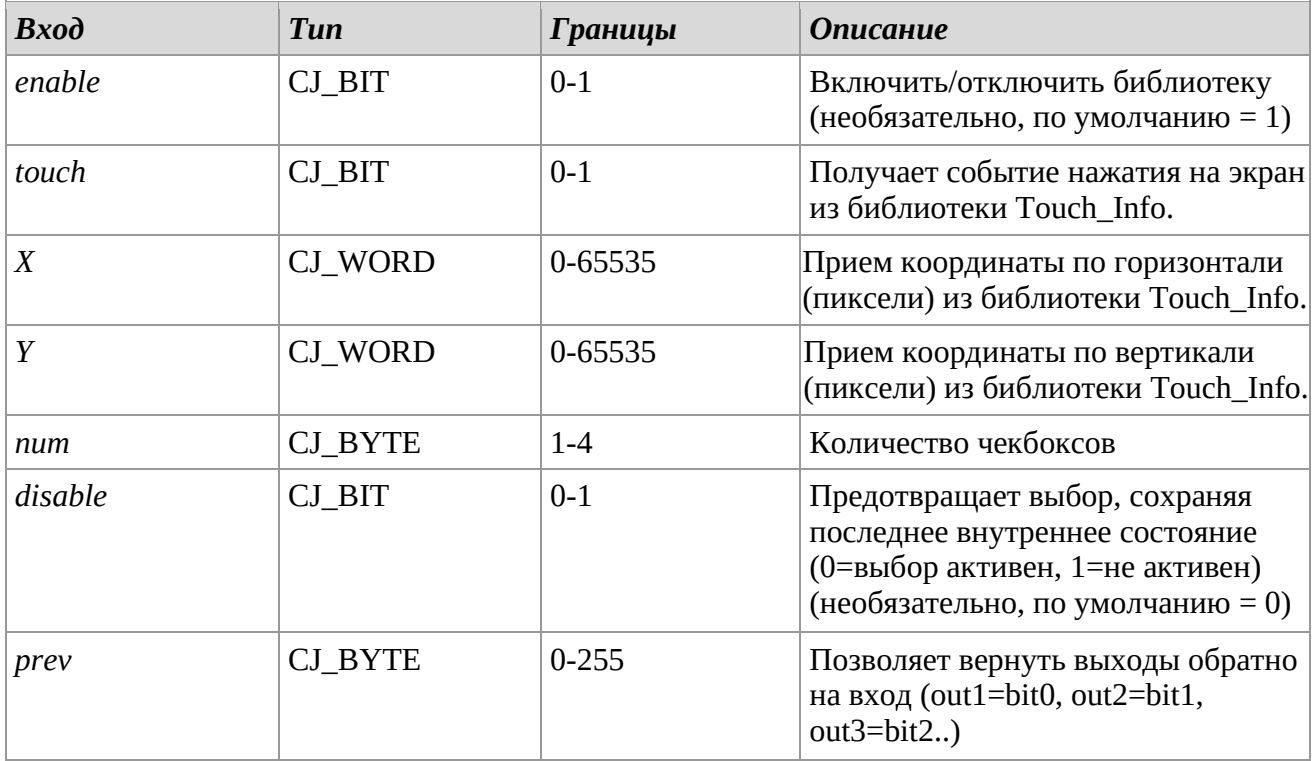

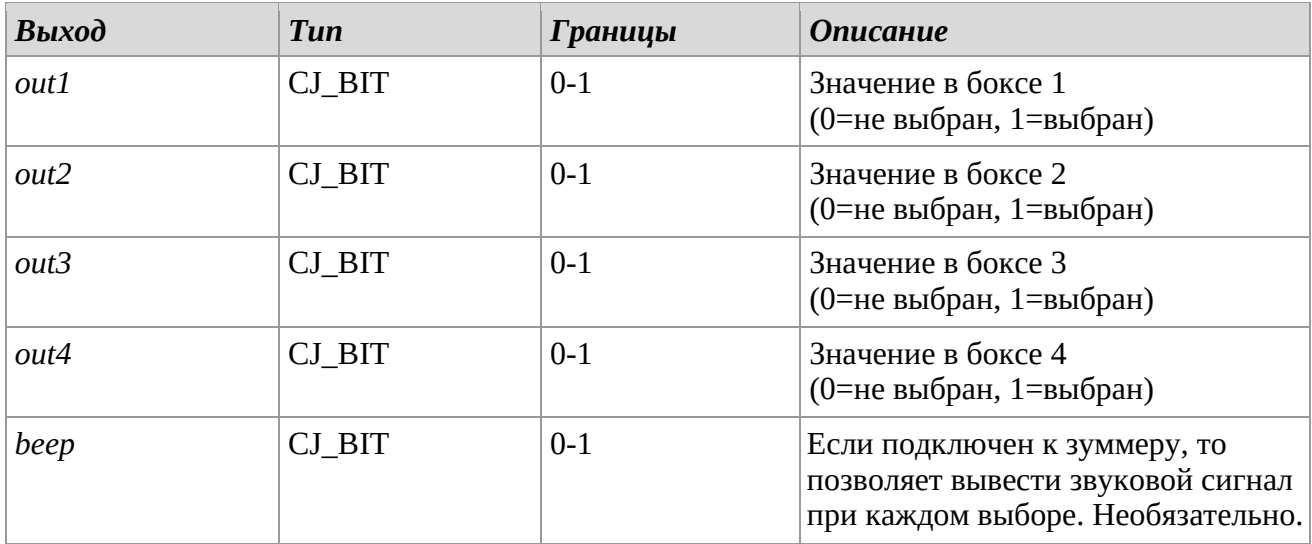

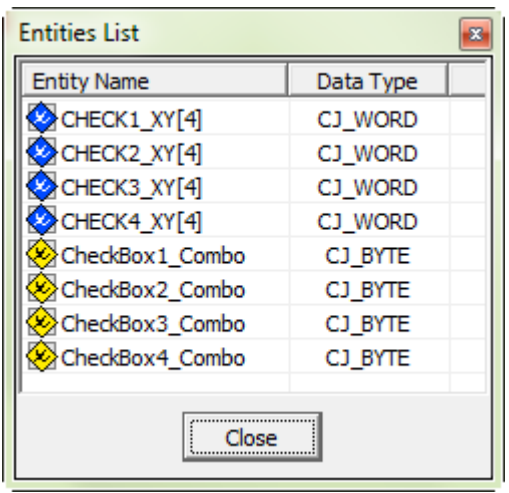

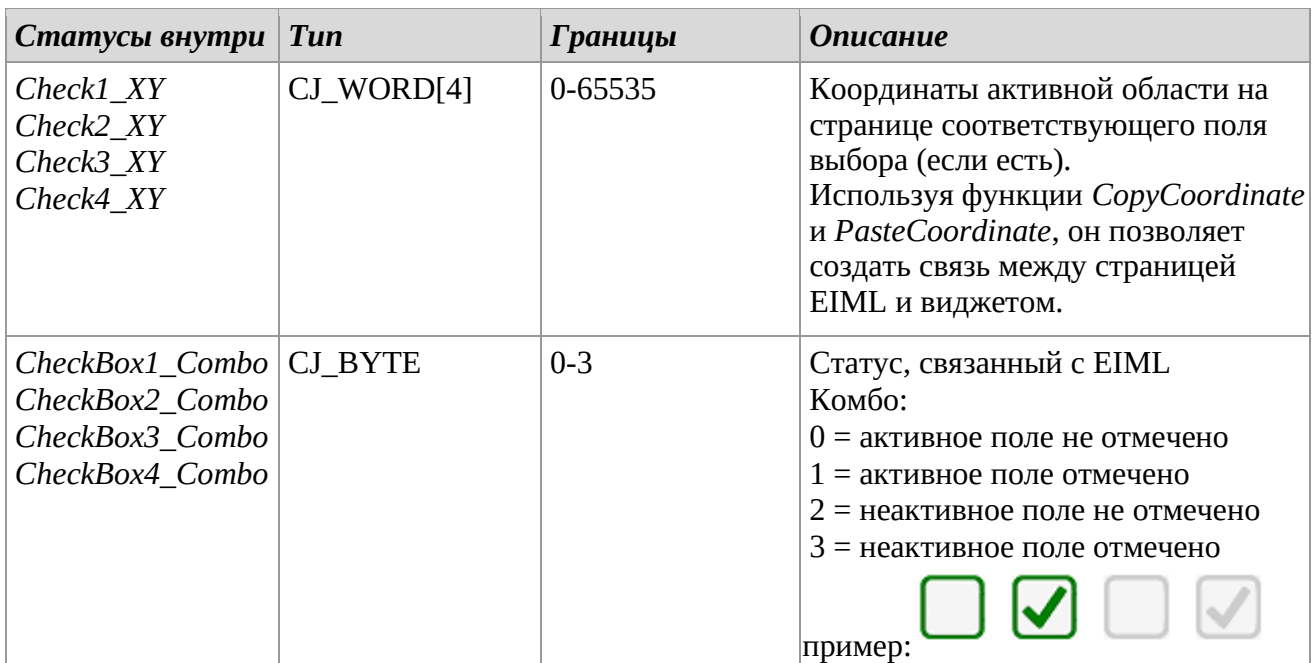

Виджет *CheckBox* позволяет делать множественный выбор, управляя визуальной и звуковой обратной связью при выборе или отмене выбора. Он также позволяет запретить выделение, сделав его недоступным для редактирования. Каждое поле выбора должно быть связано с комбинацией EIML с растровыми изображениями выбранных или нет полей. Если включена функция запрета, необходимо добавить два дополнительных растровых изображения.

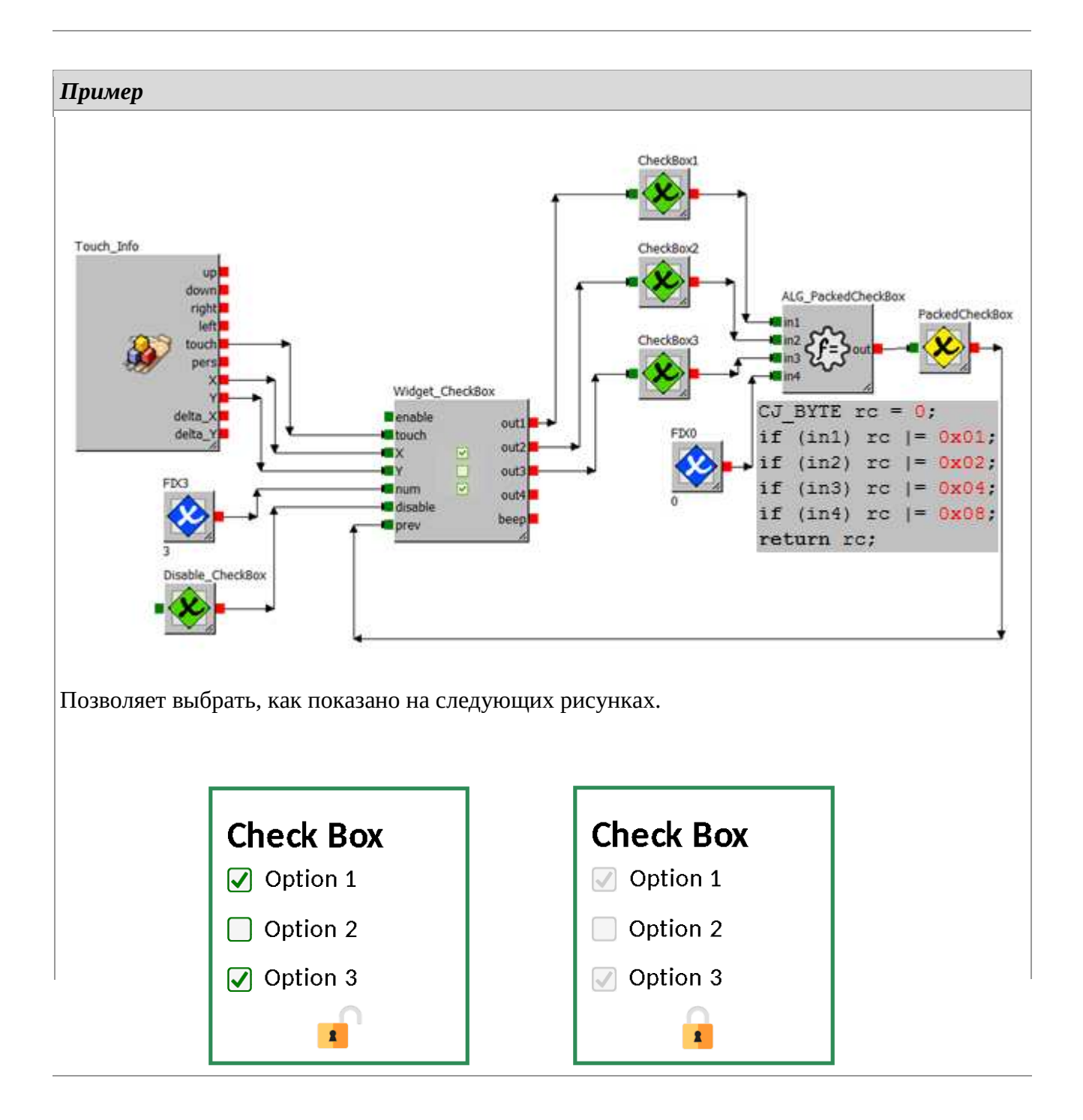

## **Widget\_RadioButton**

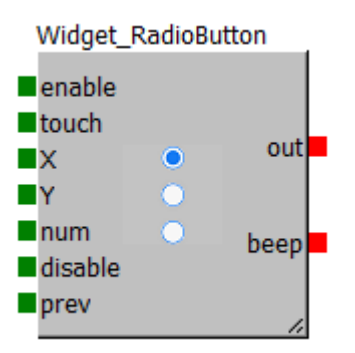

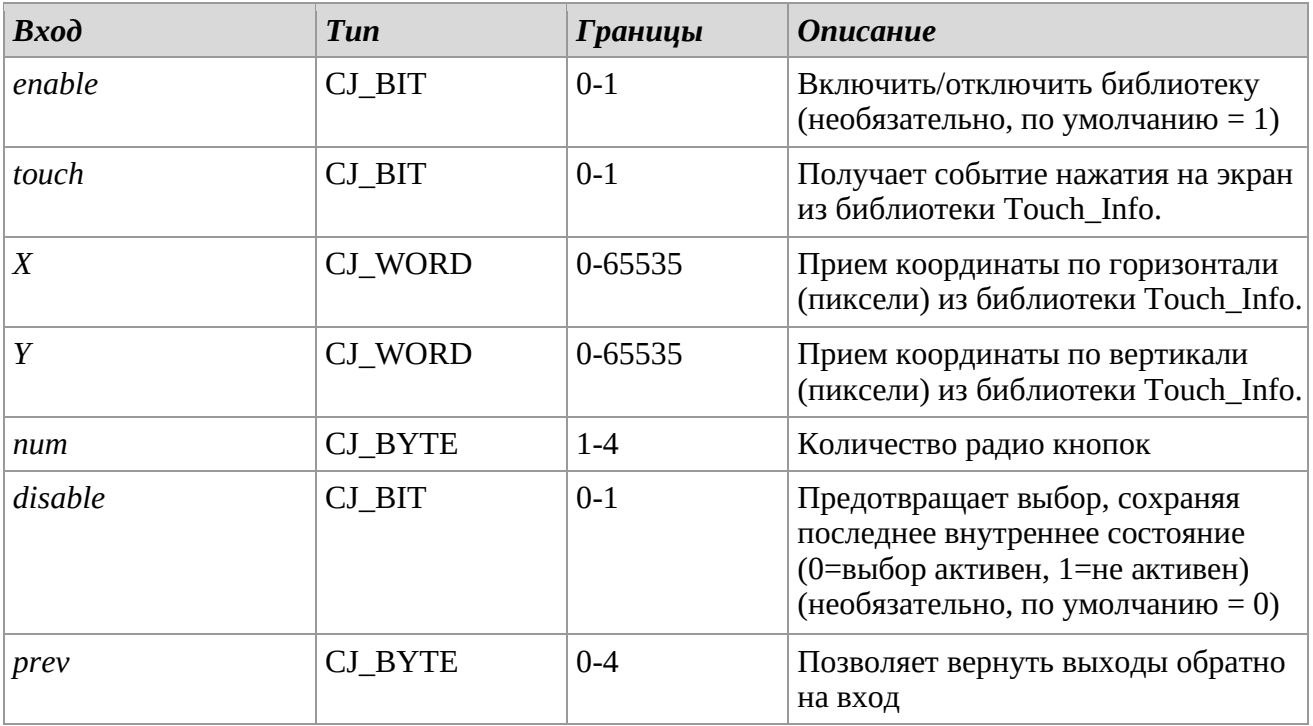

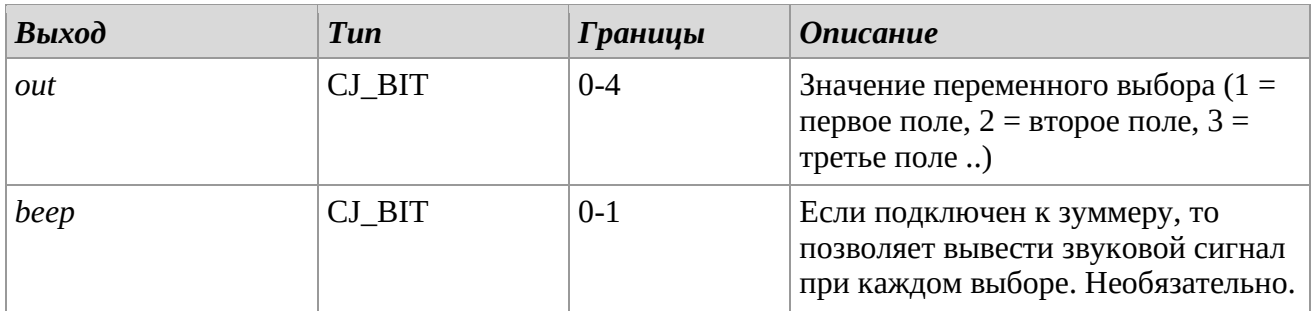

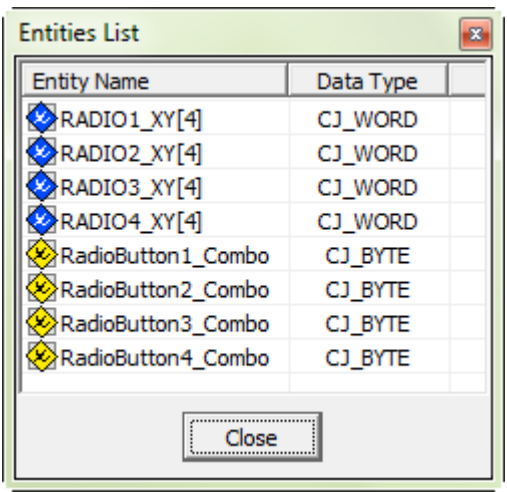

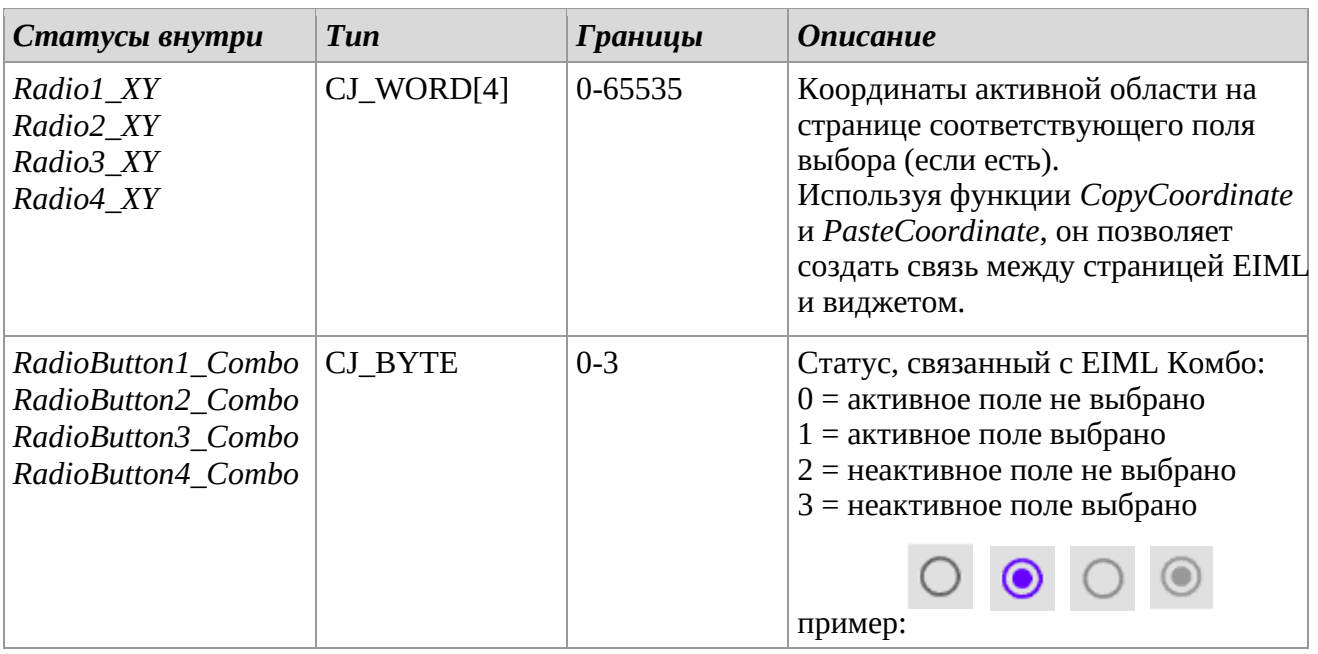

Виджет *RadioButton* позволяет вам выбрать одно переменное поле, управляя как визуальной, так и звуковой обратной связью при выборе или отмене выбора. Позволяет заблокировать выделение, сделав его недоступным для редактирования. Каждое поле выбора должно быть связано с комбинацией EIML с растровыми изображениями выбранных или нет полей. Если включена функция блока, необходимо добавить два дополнительных растровых изображения.

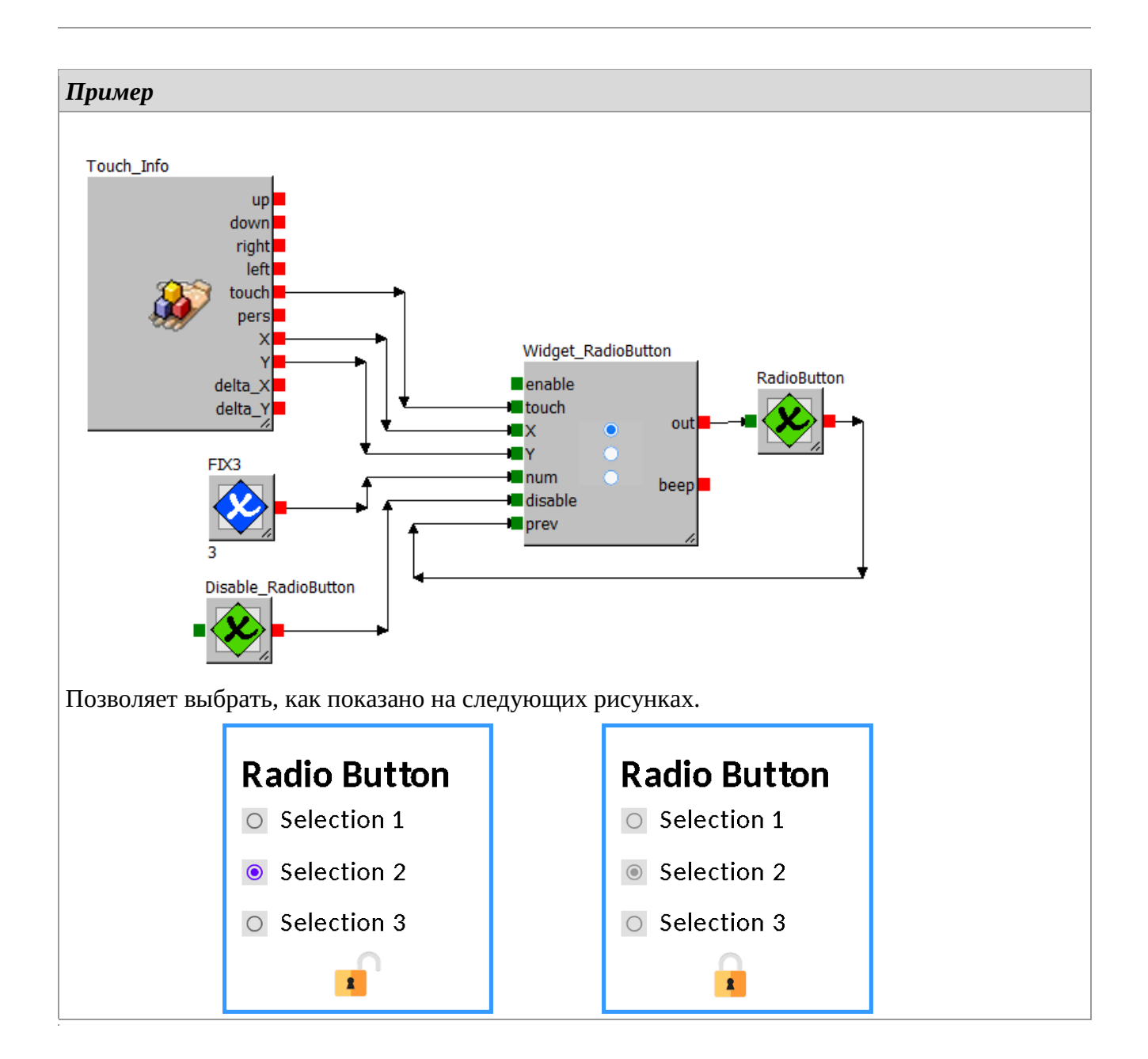

## **Widget\_Slider\_Horizontal**

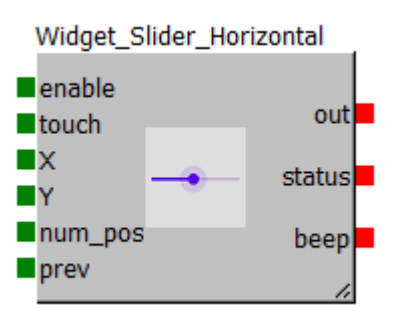

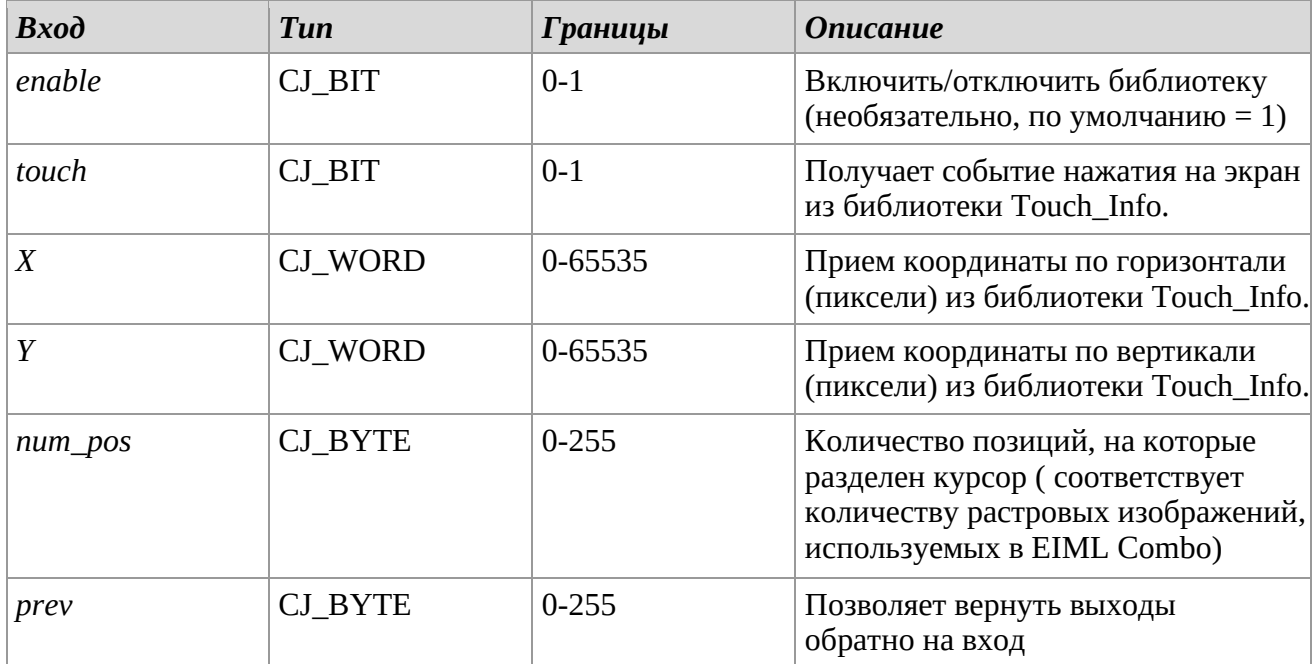

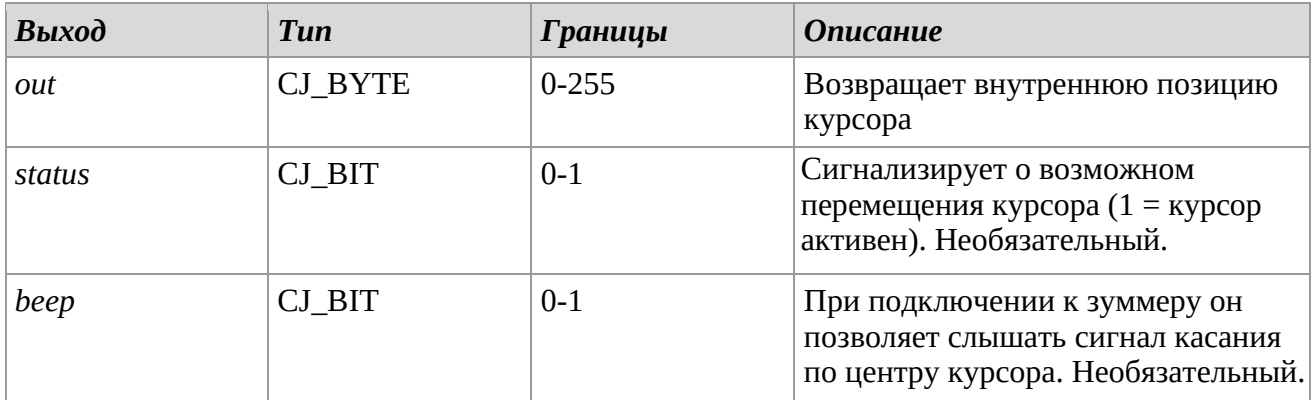

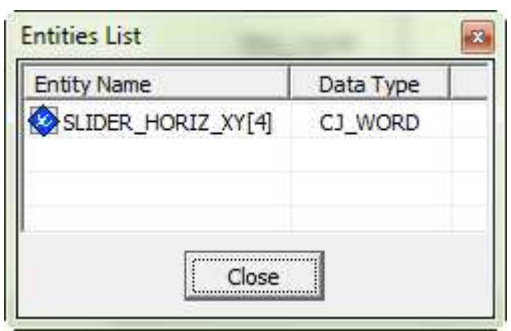

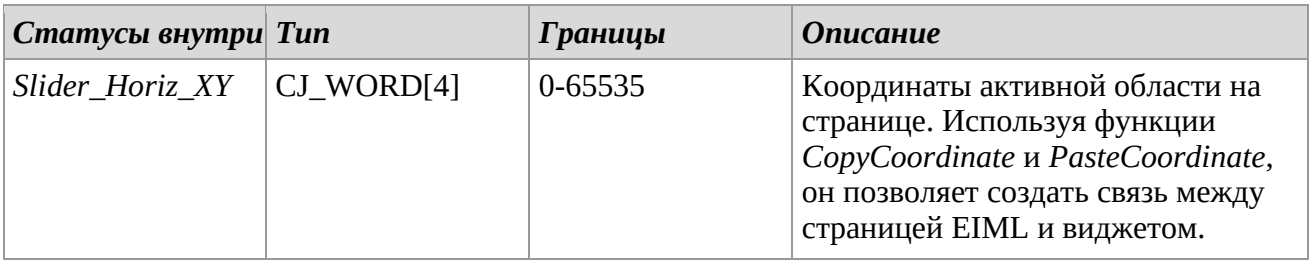

Виджет *Slider\_Horizontal* позволяет перемещать курсор между позициями 0 и *num\_pos*, выбирая и затем перемещая курсор по горизонтали, соответственно управляя визуальной и звуковой обратной связью, если он выбран правильно. Виджет должен быть связан с комбинацией EIML с растровыми изображениями, указывающими различные позиции.

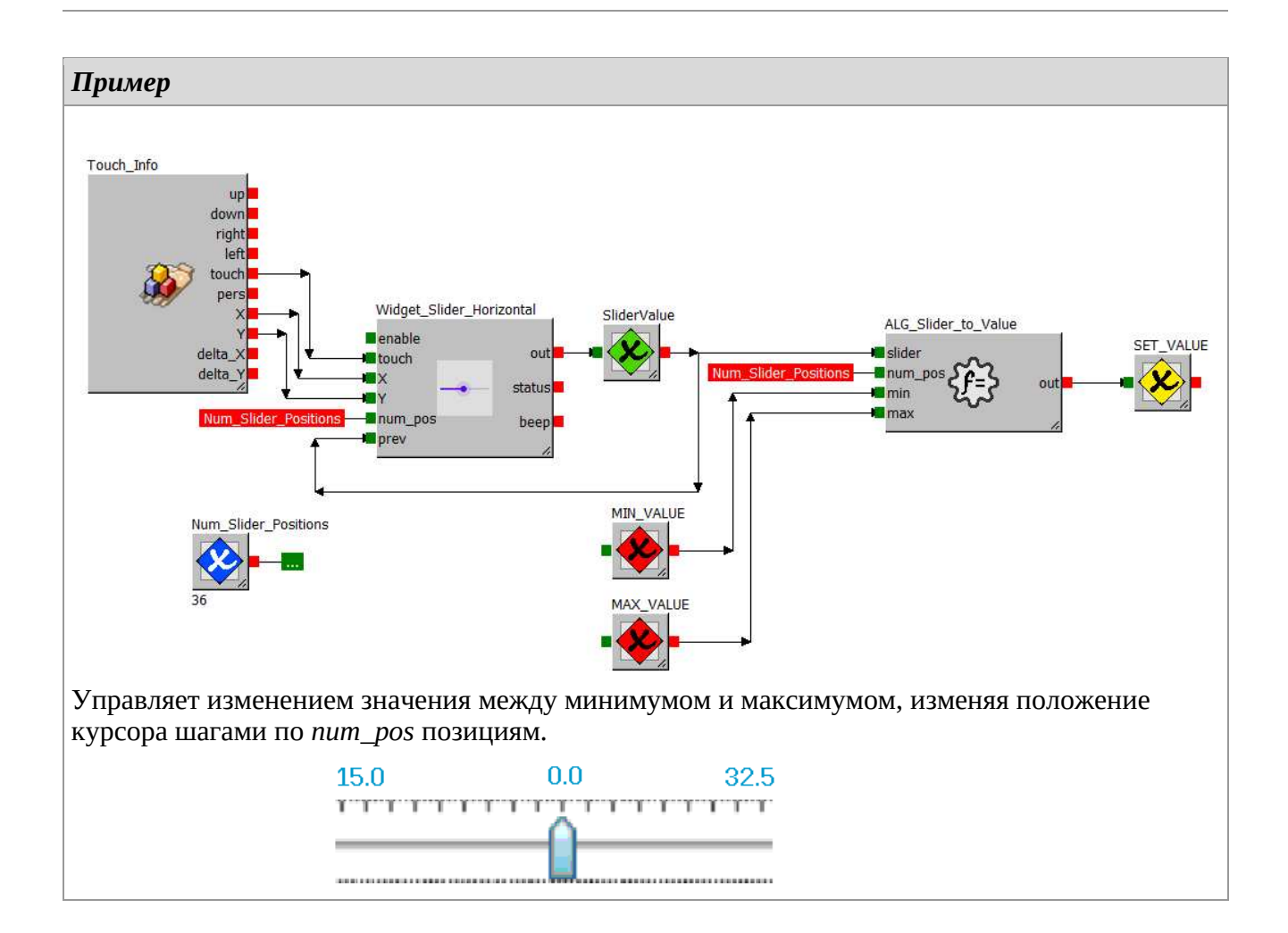

## **Widget\_Slider\_Vertical**

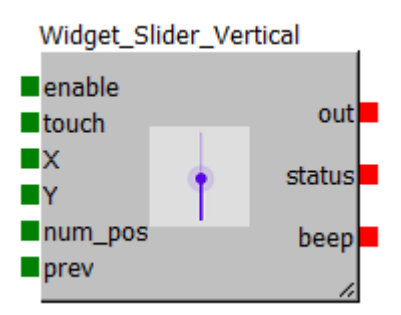

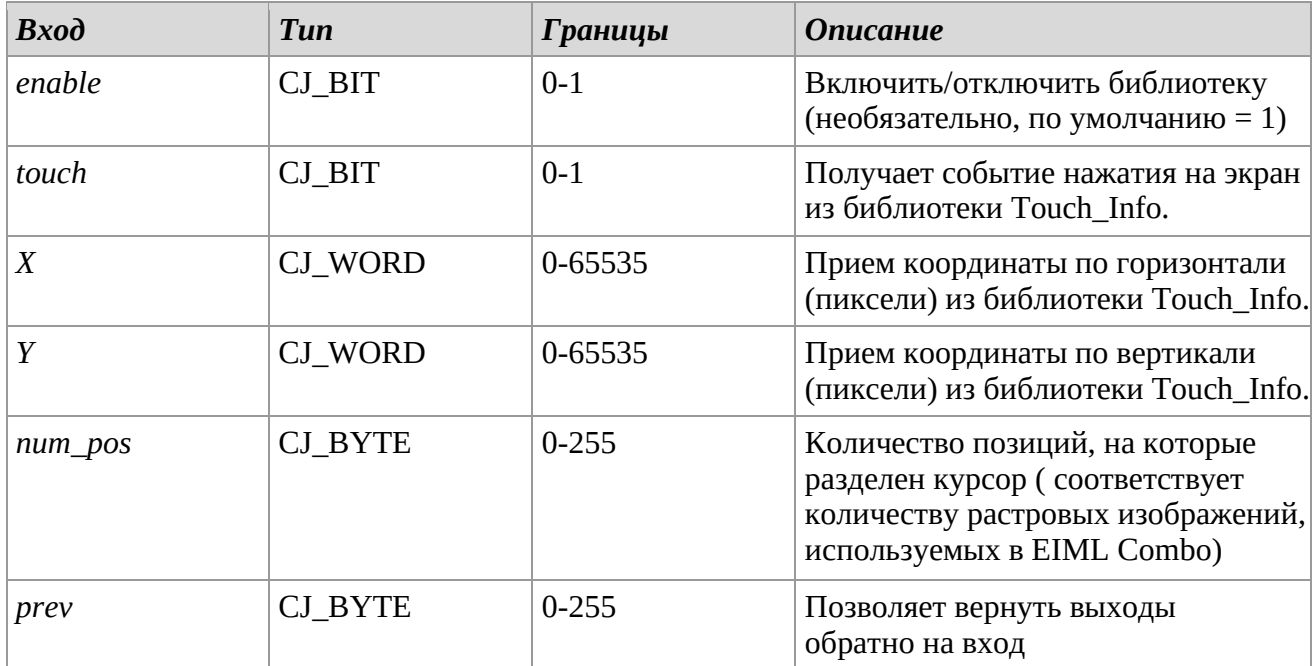

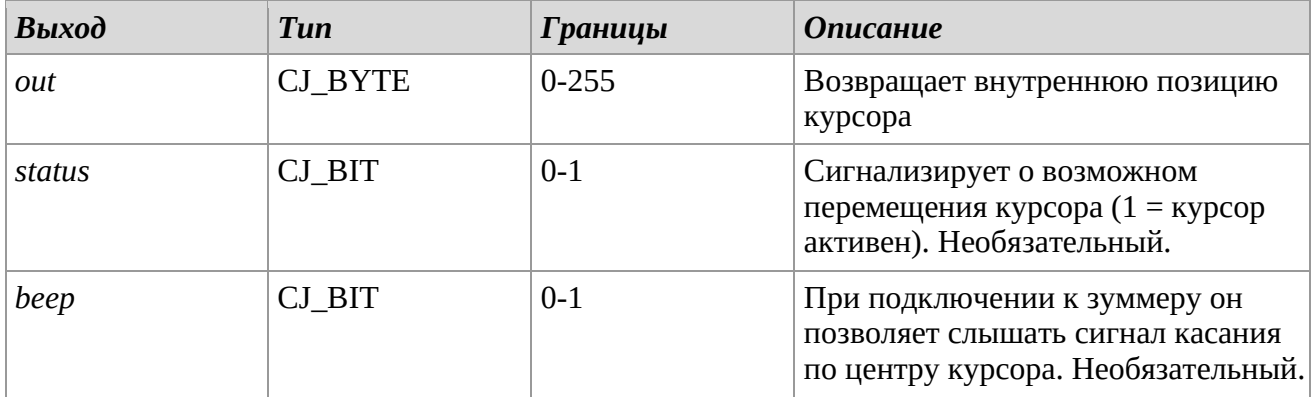

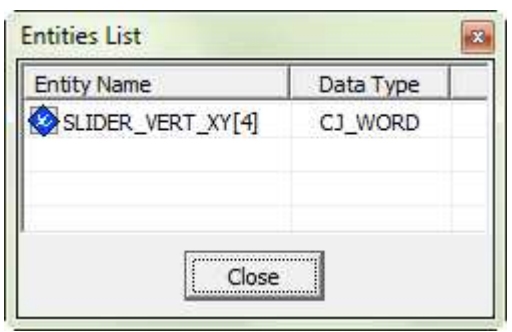

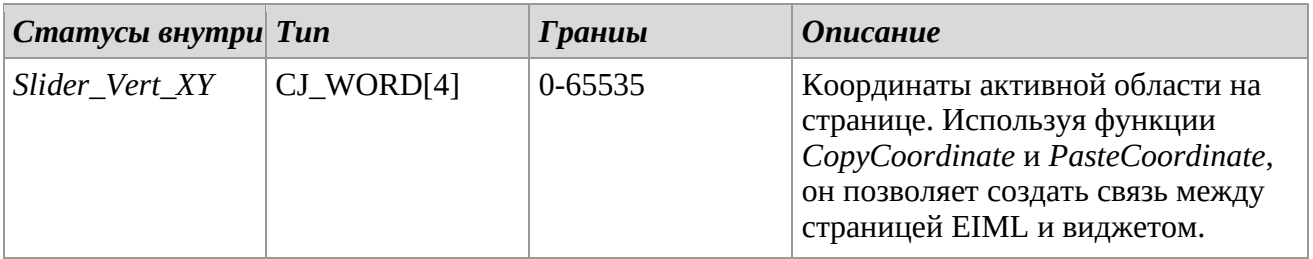

Виджет *Slider\_Vertical* позволяет перемещать курсор между позициями 0 и *num\_pos*, выбирая и затем перемещая курсор по вертикали, а также управляя визуальной и звуковой обратной связью, когда он выбран правильно. Он должен быть связан с комбинацией EIML с растровыми изображениями, указывающими различные позиции.

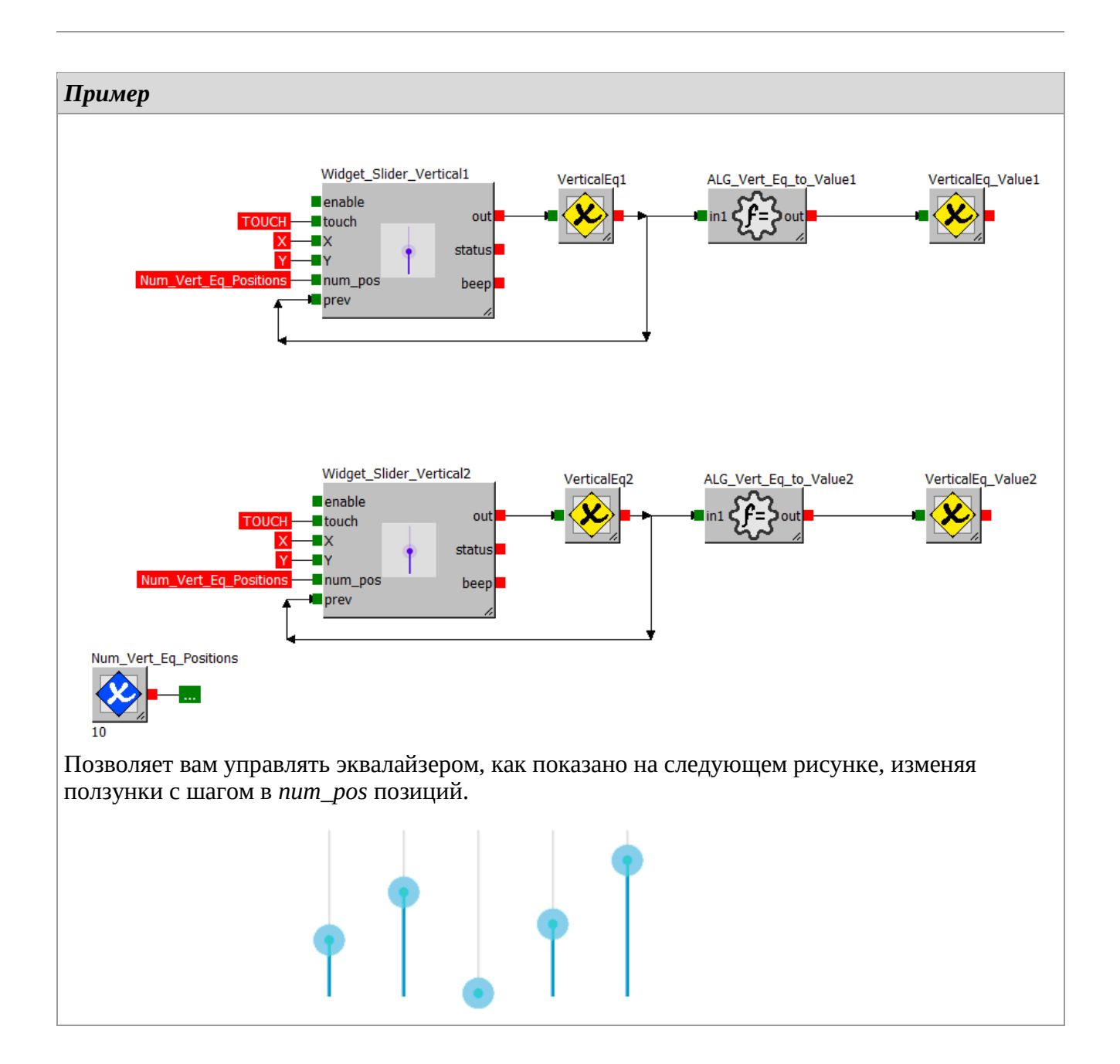

## **Widget\_SpinButton**

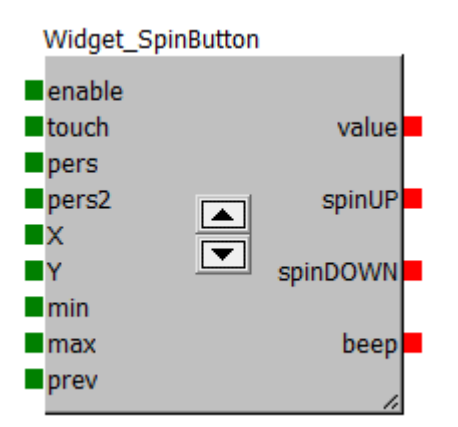

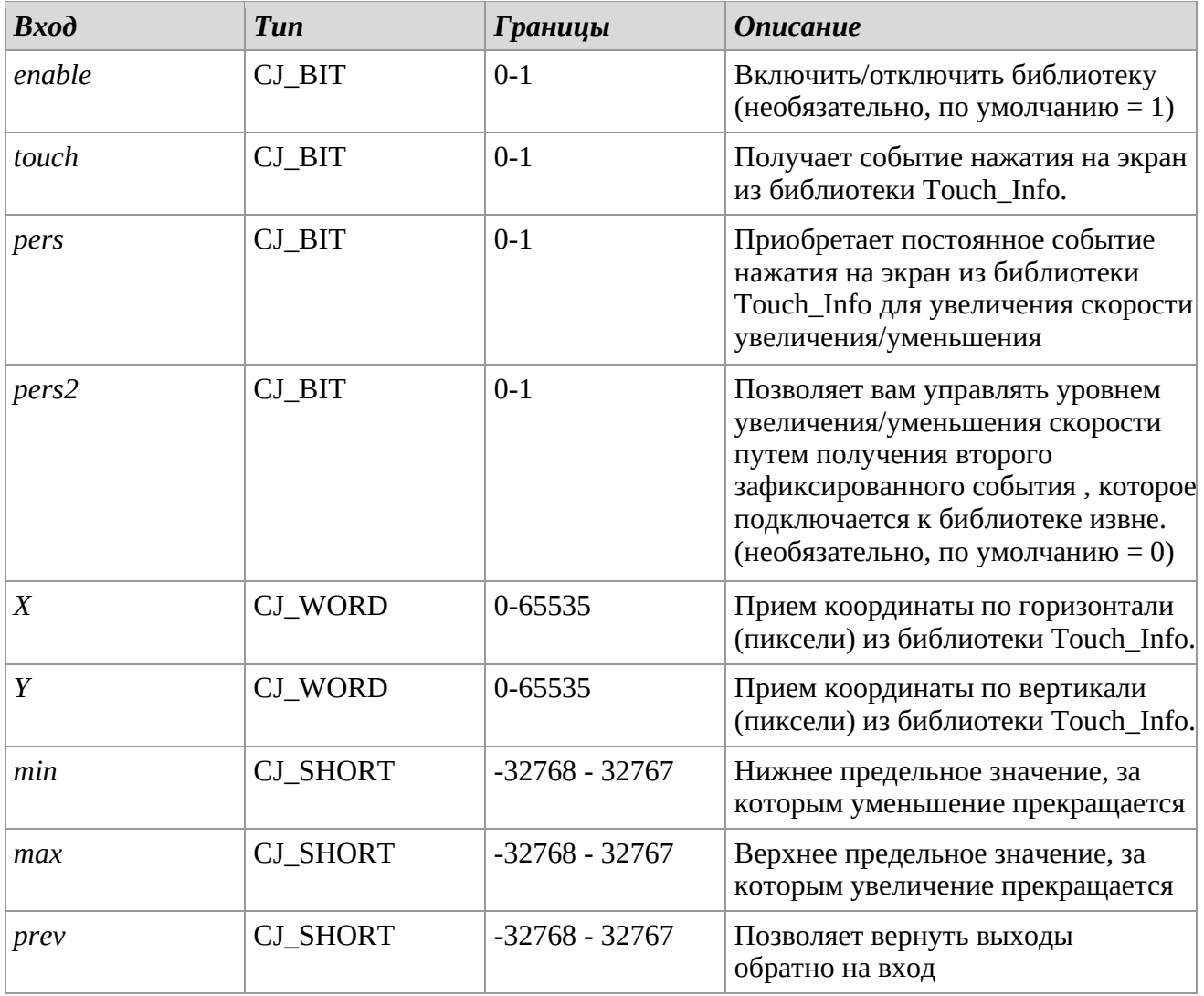

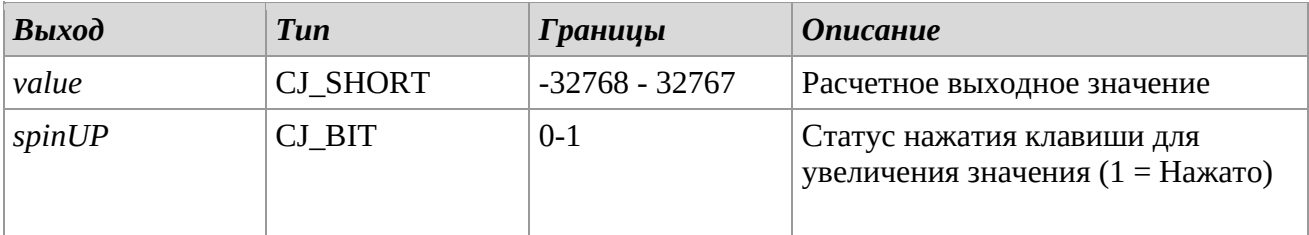

#### **UNI-PRO** РУКОВОДСТВО ПО ГРАФИЧЕСКИМ БИБЛИОТЕКАМ ОБРАБОТКИ КАСАНИЯ

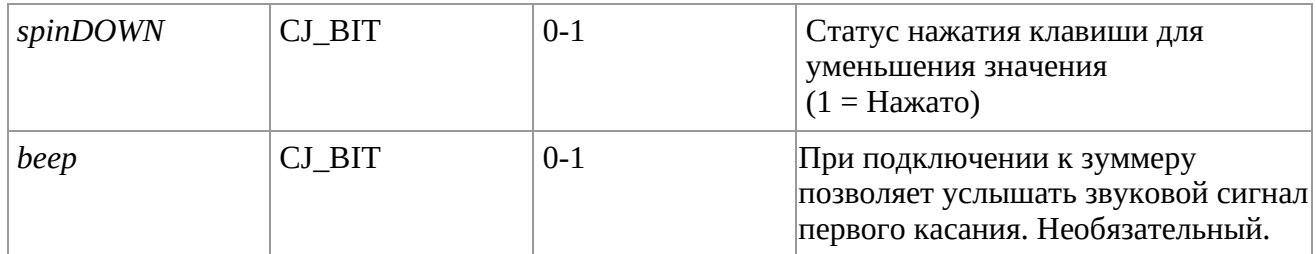

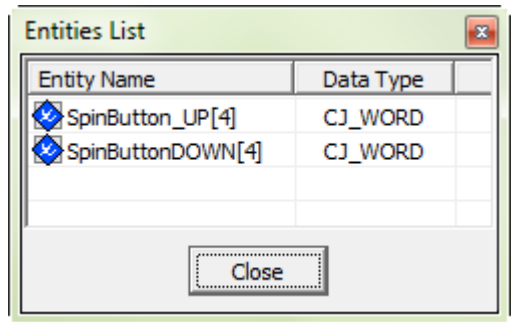

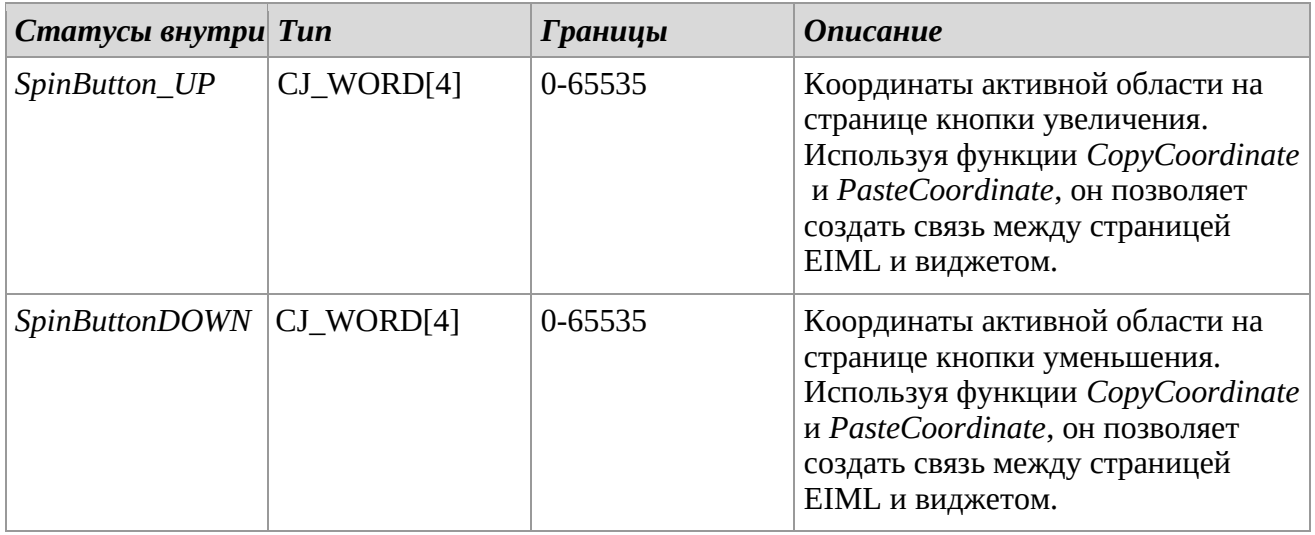

#### *Описание*

Виджет *SpinButton* позволяет создать компонент для увеличения и уменьшения числового значения с помощью двух кнопок, управляя как визуальной, так и звуковой обратной связью при нажатии одной кнопки. Обе кнопки должны быть связаны с EIML Combo с двумя растровыми изображениями кнопок, которые не были нажаты и нажаты.

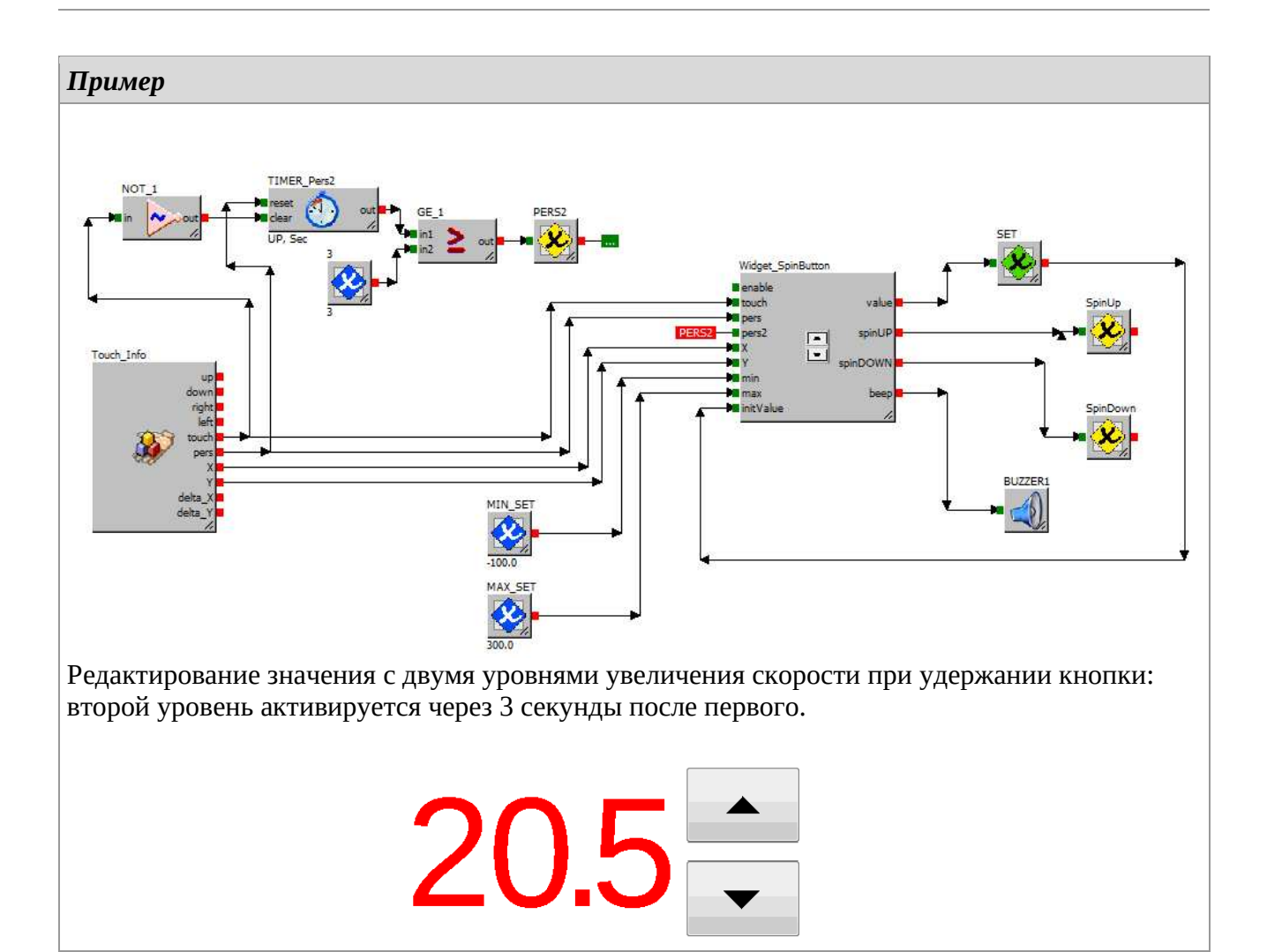

## **Widget\_SwitchOnOff**

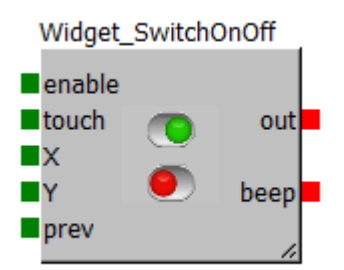

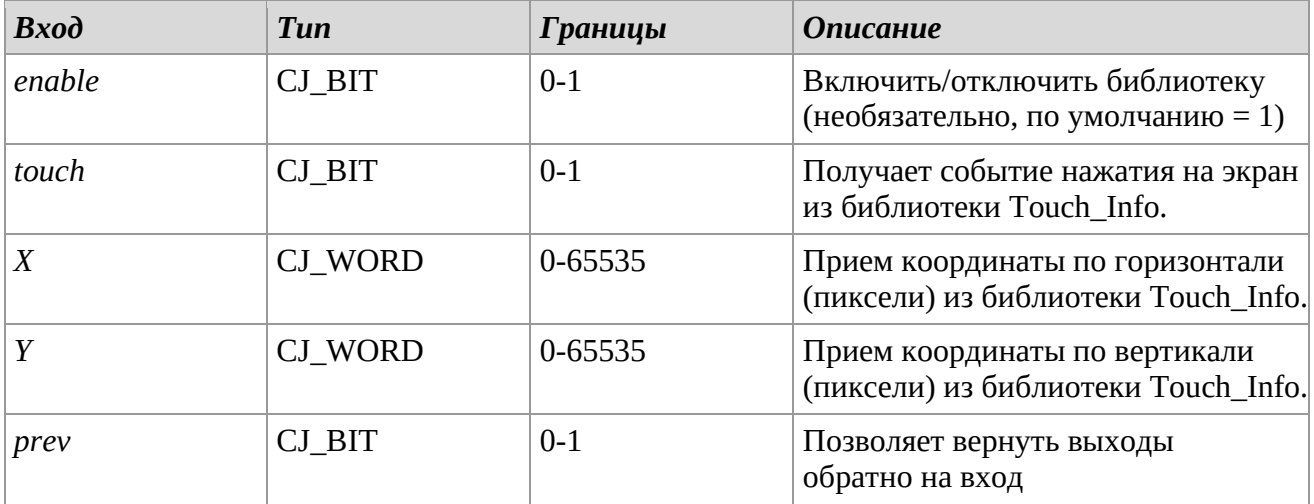

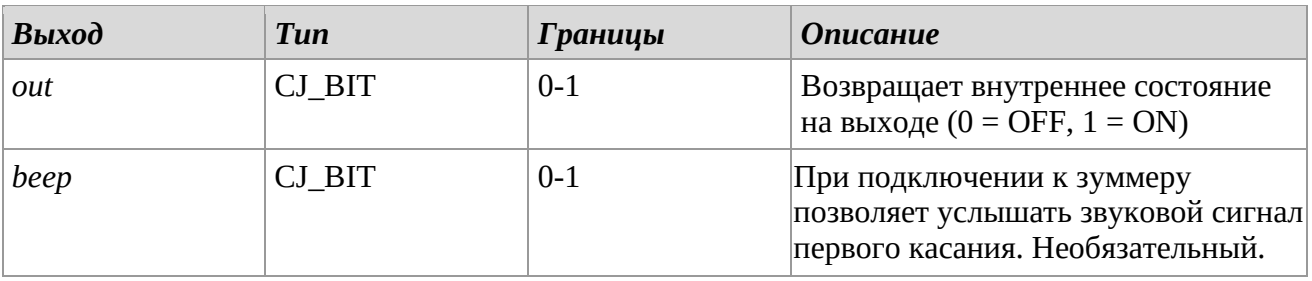

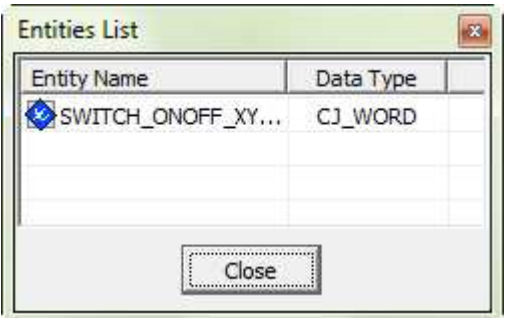

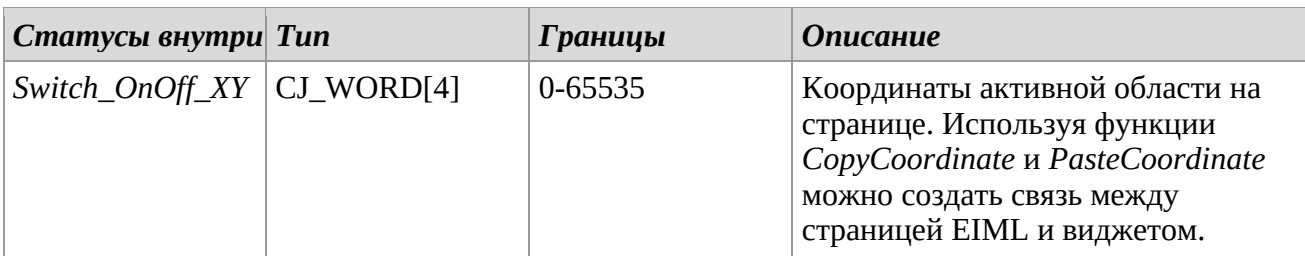

Виджет *SwitchOnOff* позволяет создавать поведение одного или нескольких переключателей, управляя визуальной и звуковой обратной связью по нажатию. Он должен быть связан с EIML Combo с двумя рисунками переключателей в положении OFF и ON.

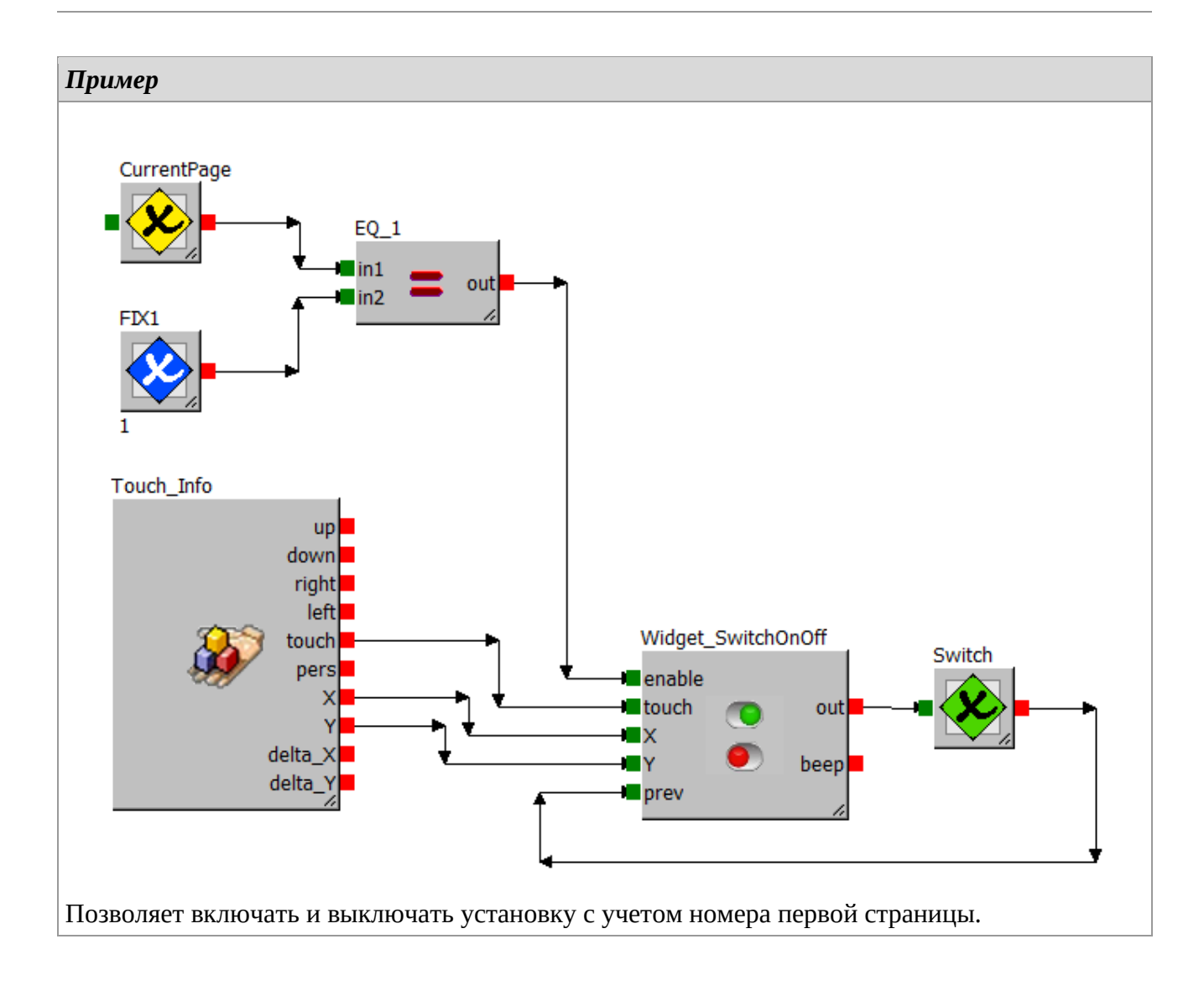

## **Widget\_Switch2\_Horizontal**

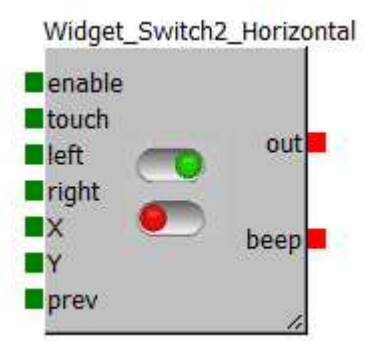

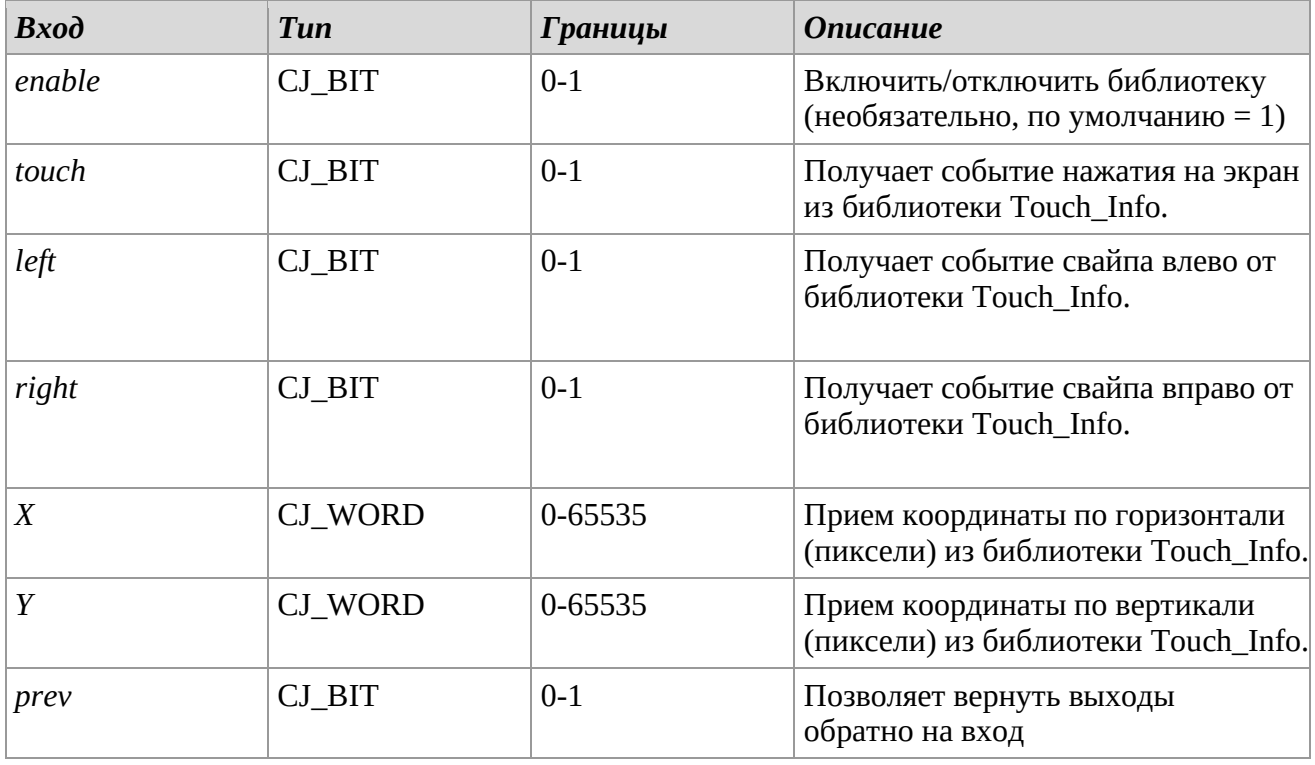

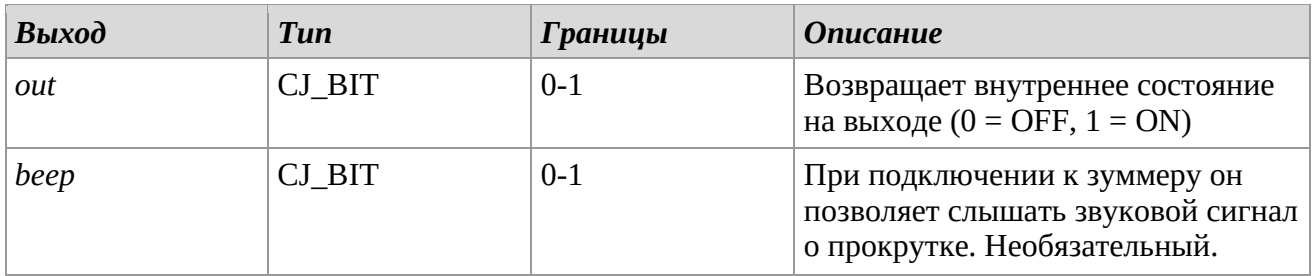

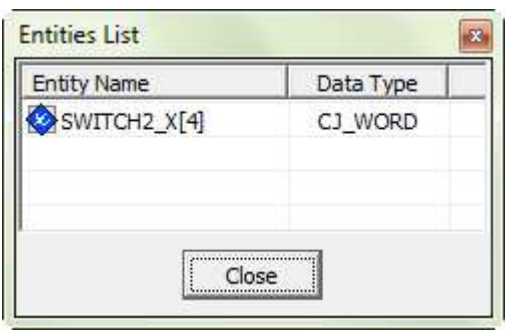

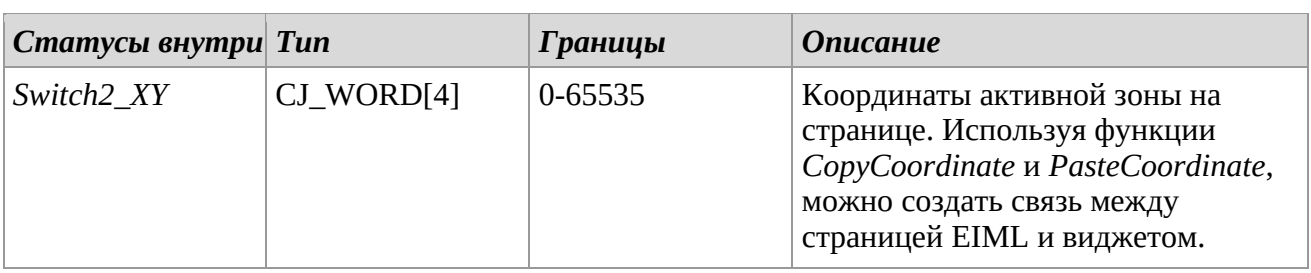

Виджет *Switch2\_Horizontal* позволяет реализовать поведение одного или нескольких переключателей, управляя визуальной и звуковой обратной связью при свайпе. Он должен быть связан с EIML Combo с двумя изображениями переключателей в положении OFF и ON.

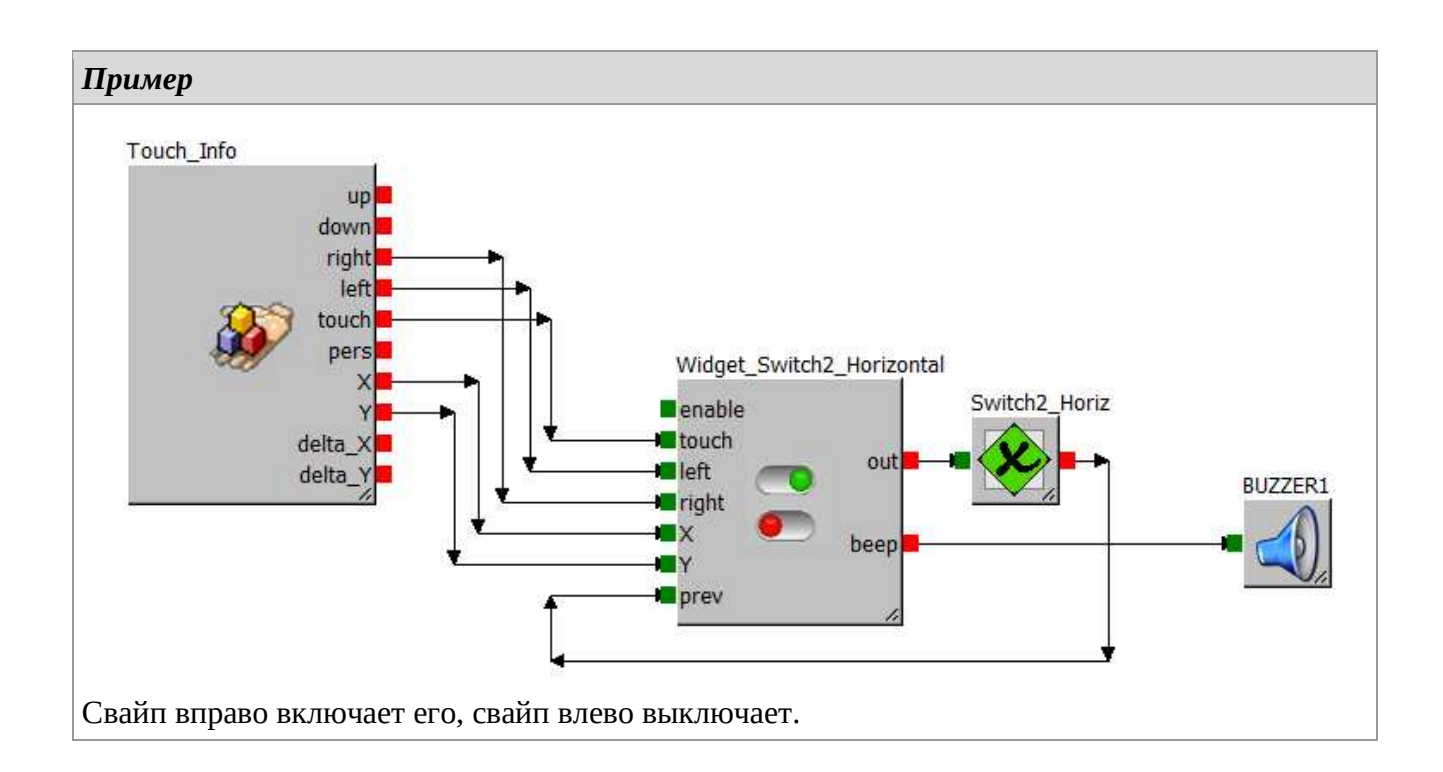

### **Widget\_Switch2\_Vertical**

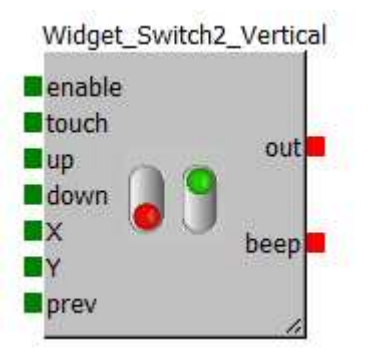

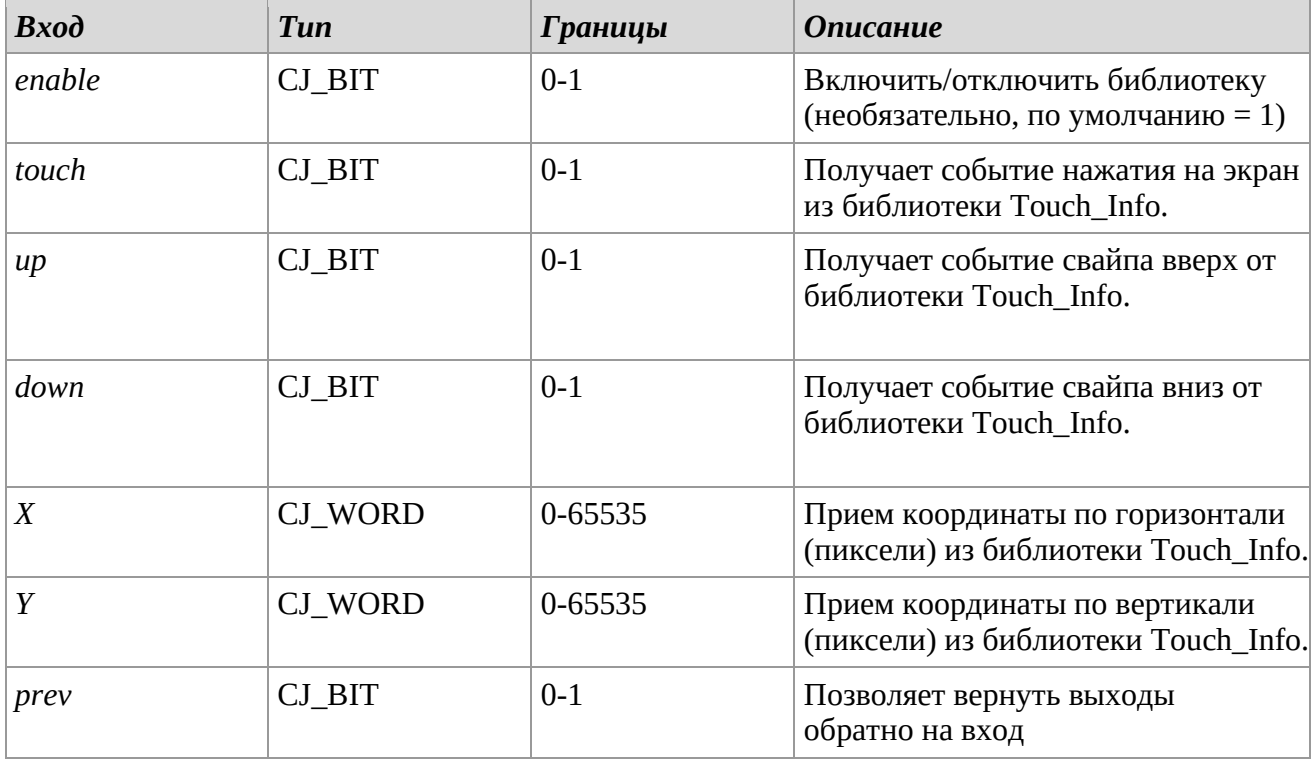

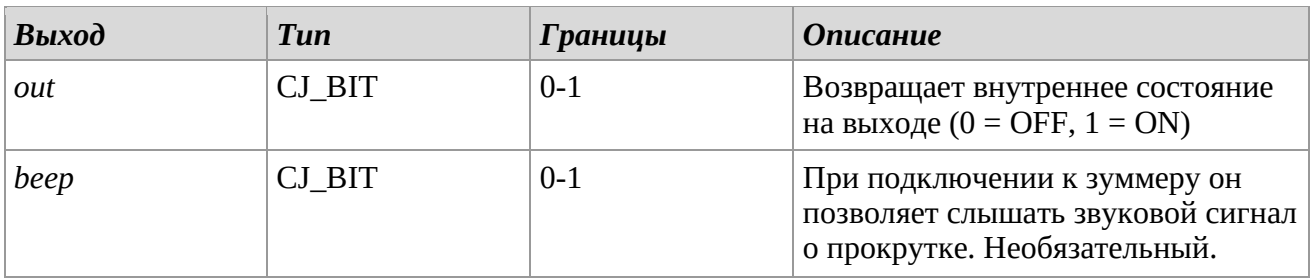

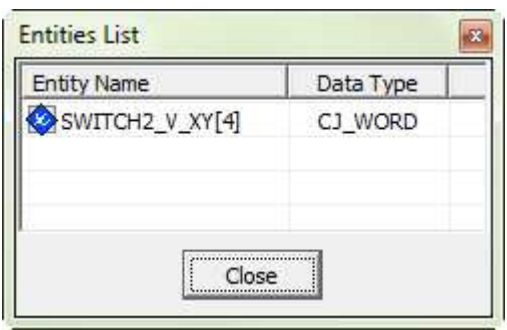

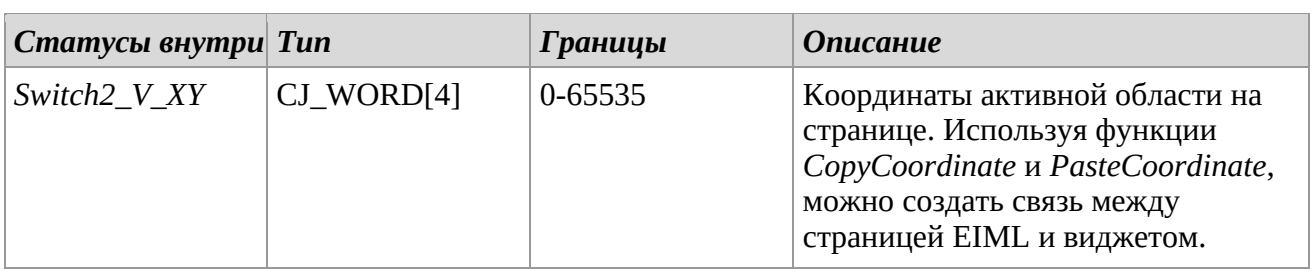

Виджет *Switch2\_Vertical* позволяет создавать поведение одного или нескольких переключателей, управляя визуальной и звуковой обратной связью при свайпе. Он должен быть связан с EIML Combo с двумя изображениями переключателей в положении OFF и ON.

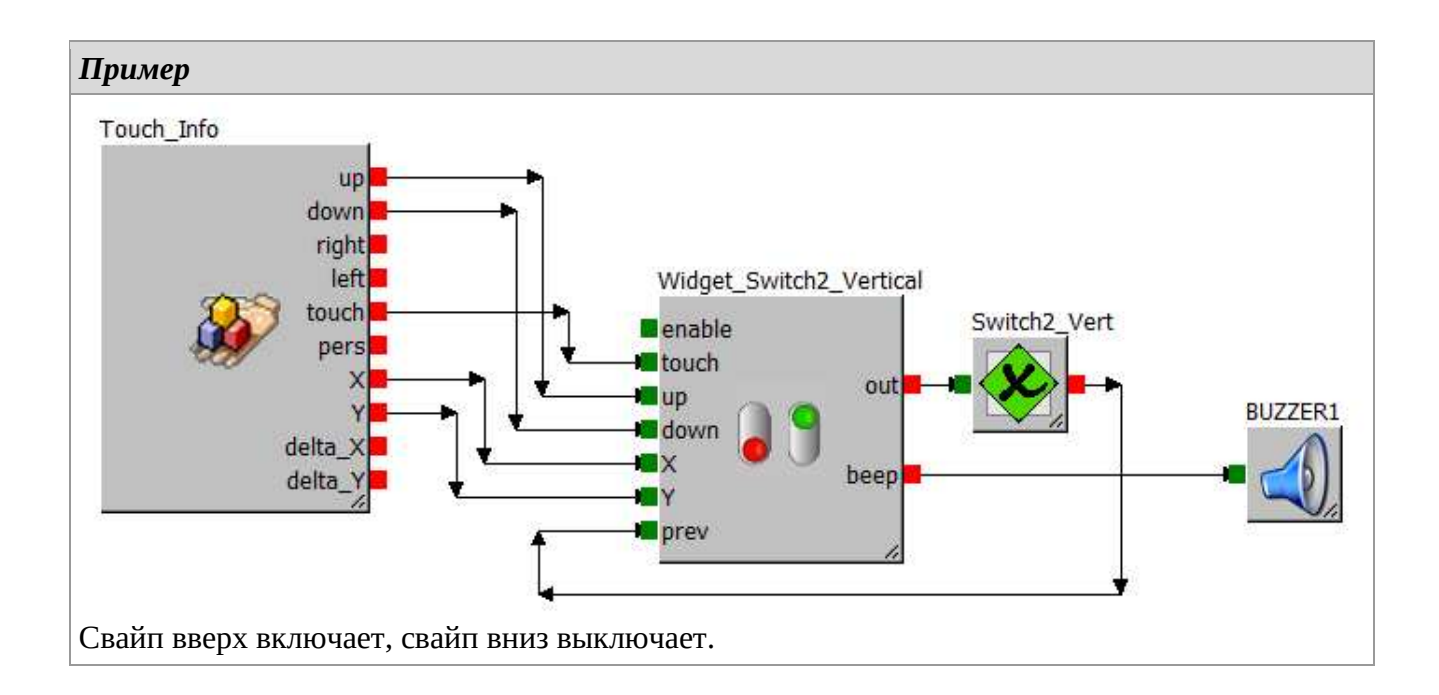

## **Widget\_Switch3\_Horizontal**

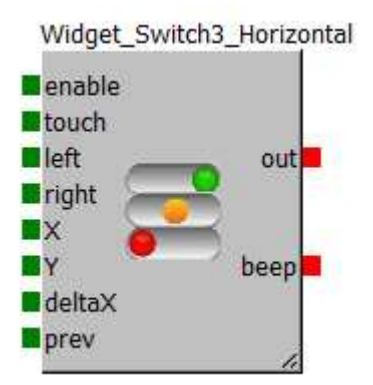

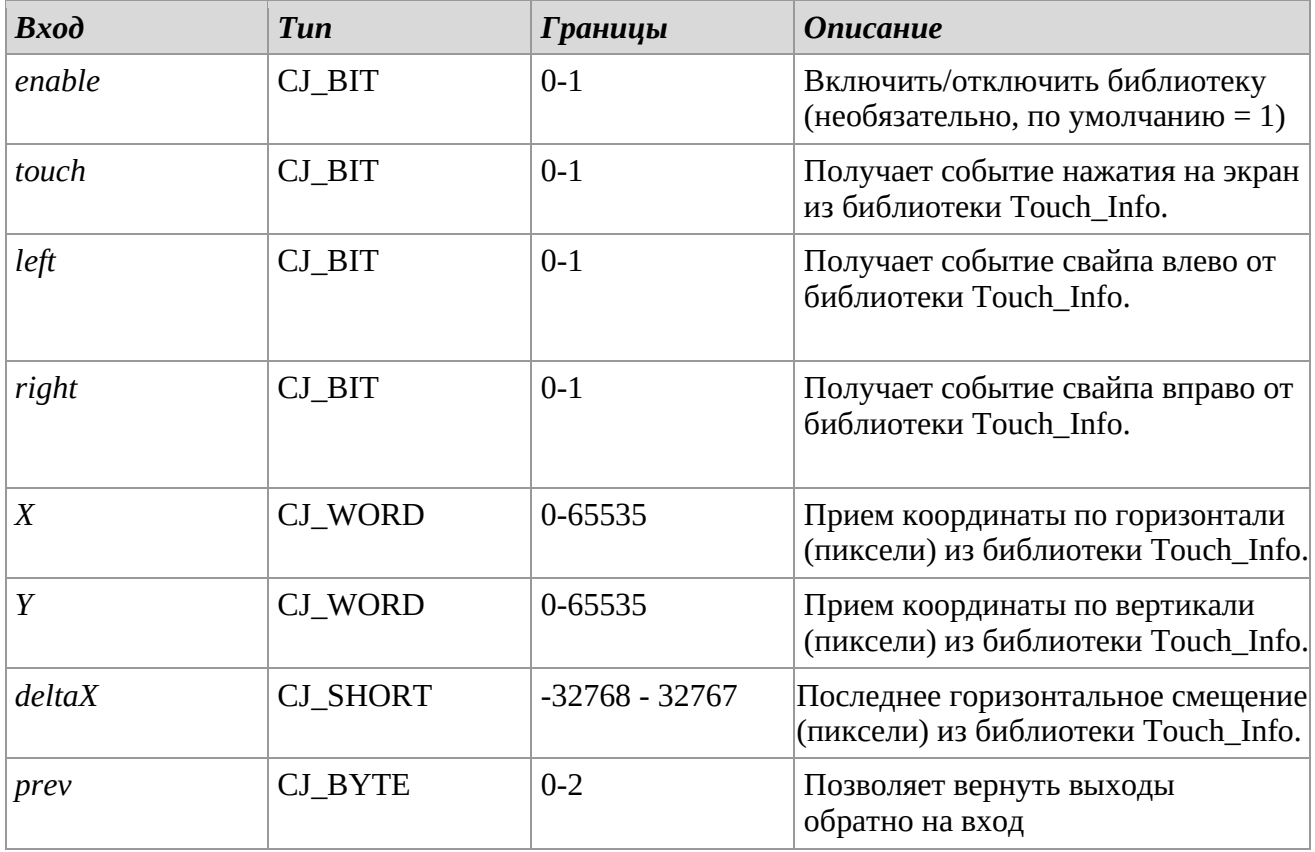

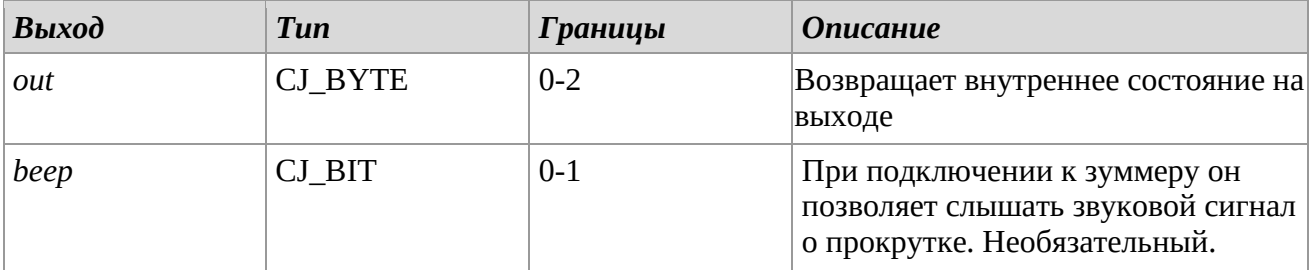

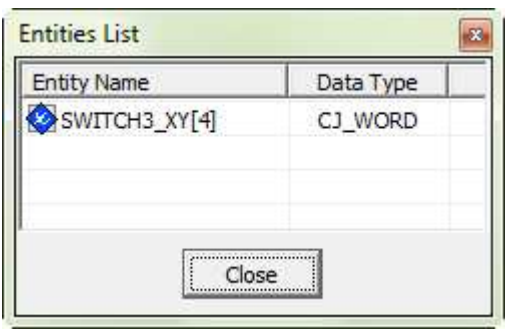

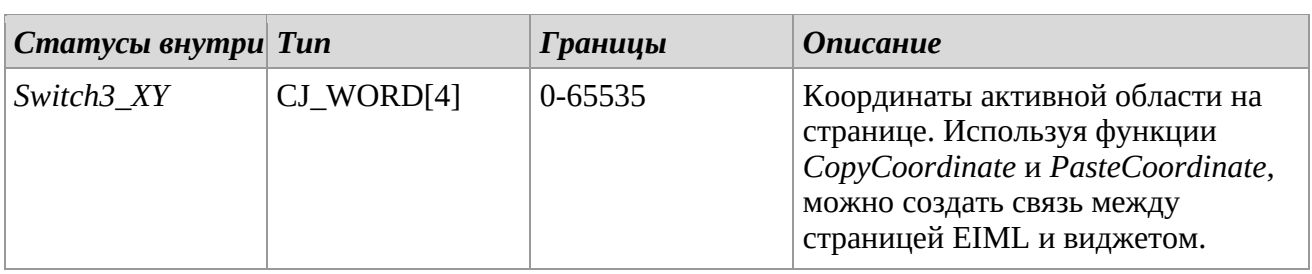

Виджет *Switch3\_Horizontal* позволяет реализовать поведение одного или нескольких трехпозиционных селекторов, управляя визуальной и звуковой обратной связью при свайпе. Должен быть связан с комбинацией EIML с тремя изображениями селектора в трех позициях.

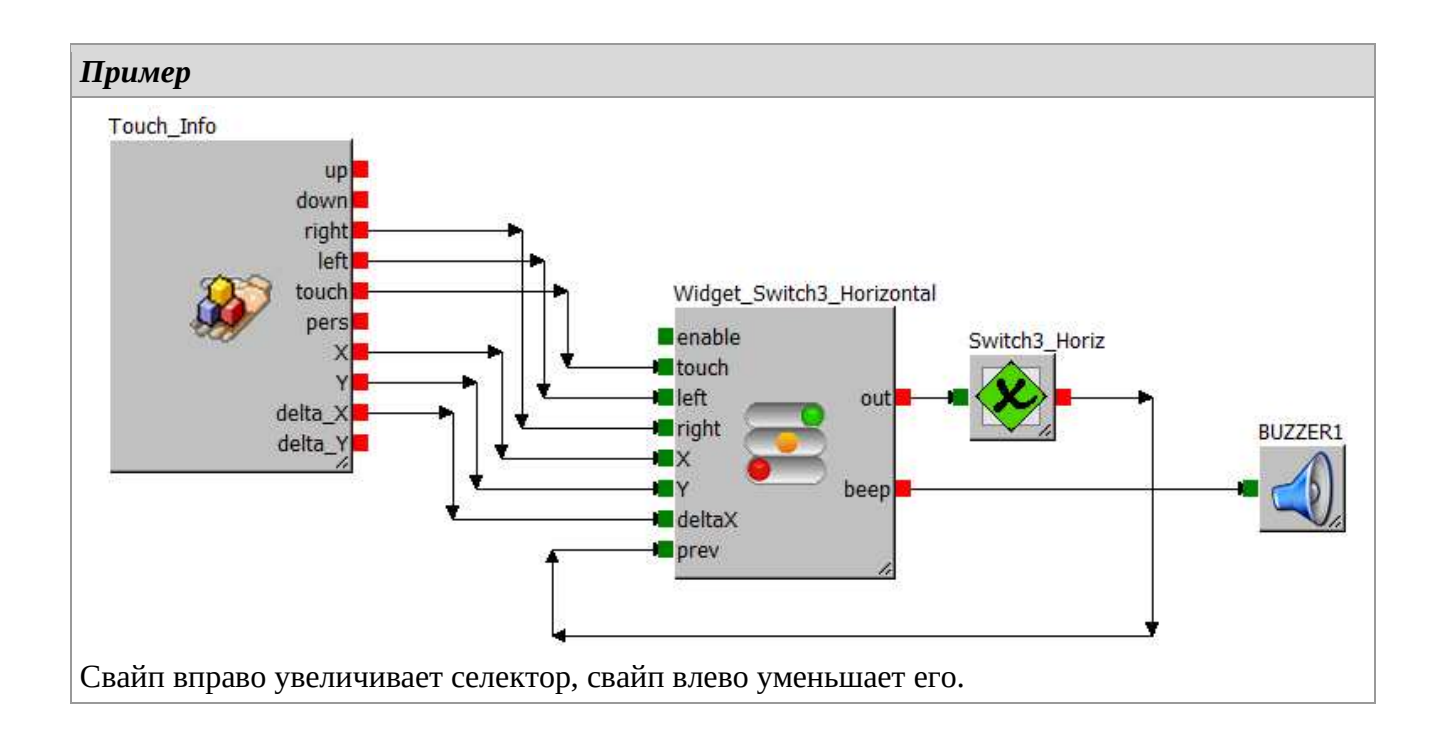

## **Widget\_Switch3\_Vertical**

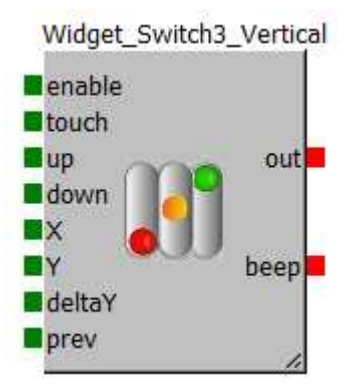

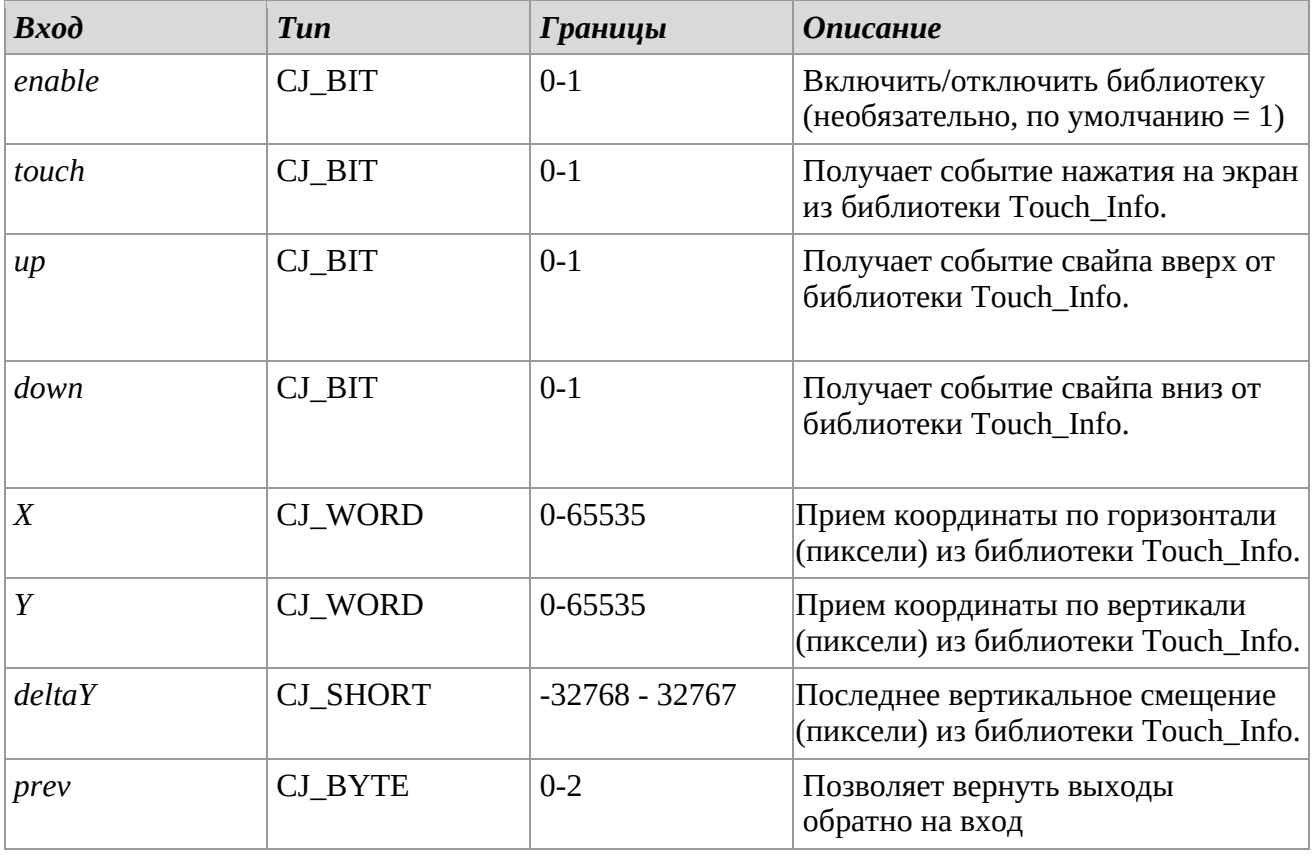

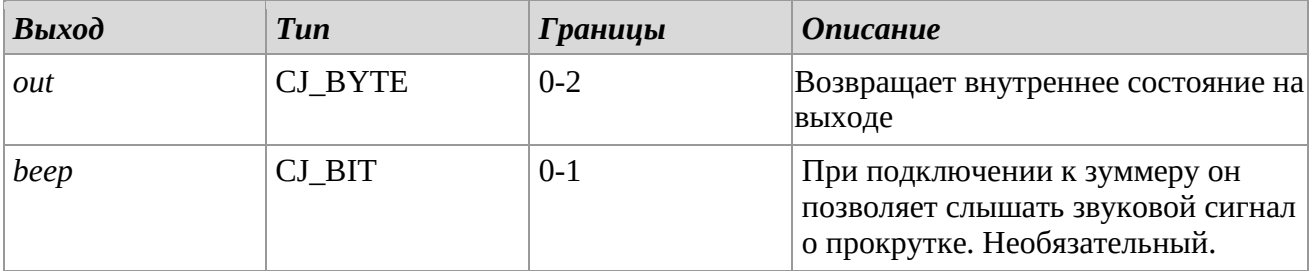

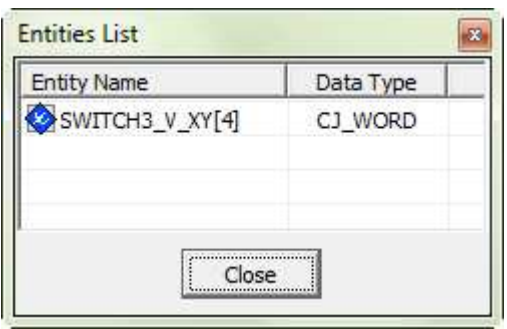

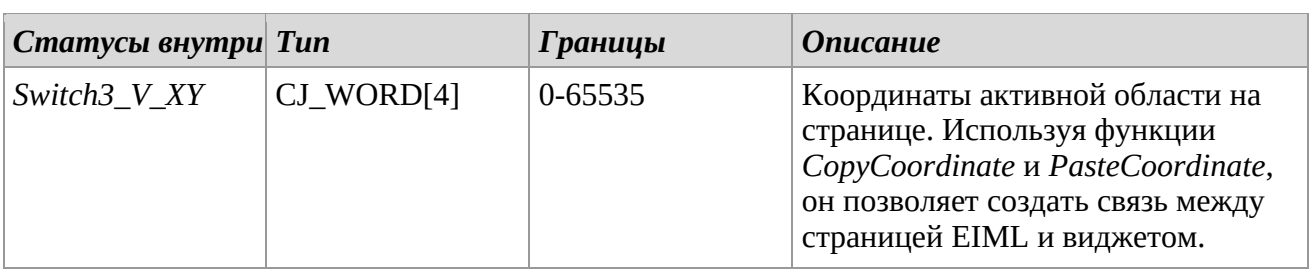

Виджет *Switch3\_Vertical* позволяет создавать поведение одного или нескольких трехпозиционных селекторов, управляя визуальной и звуковой обратной связью при свайпе. Должен быть связан с комбо на EIML с тремя растровыми изображениями селектора в трех позициях.

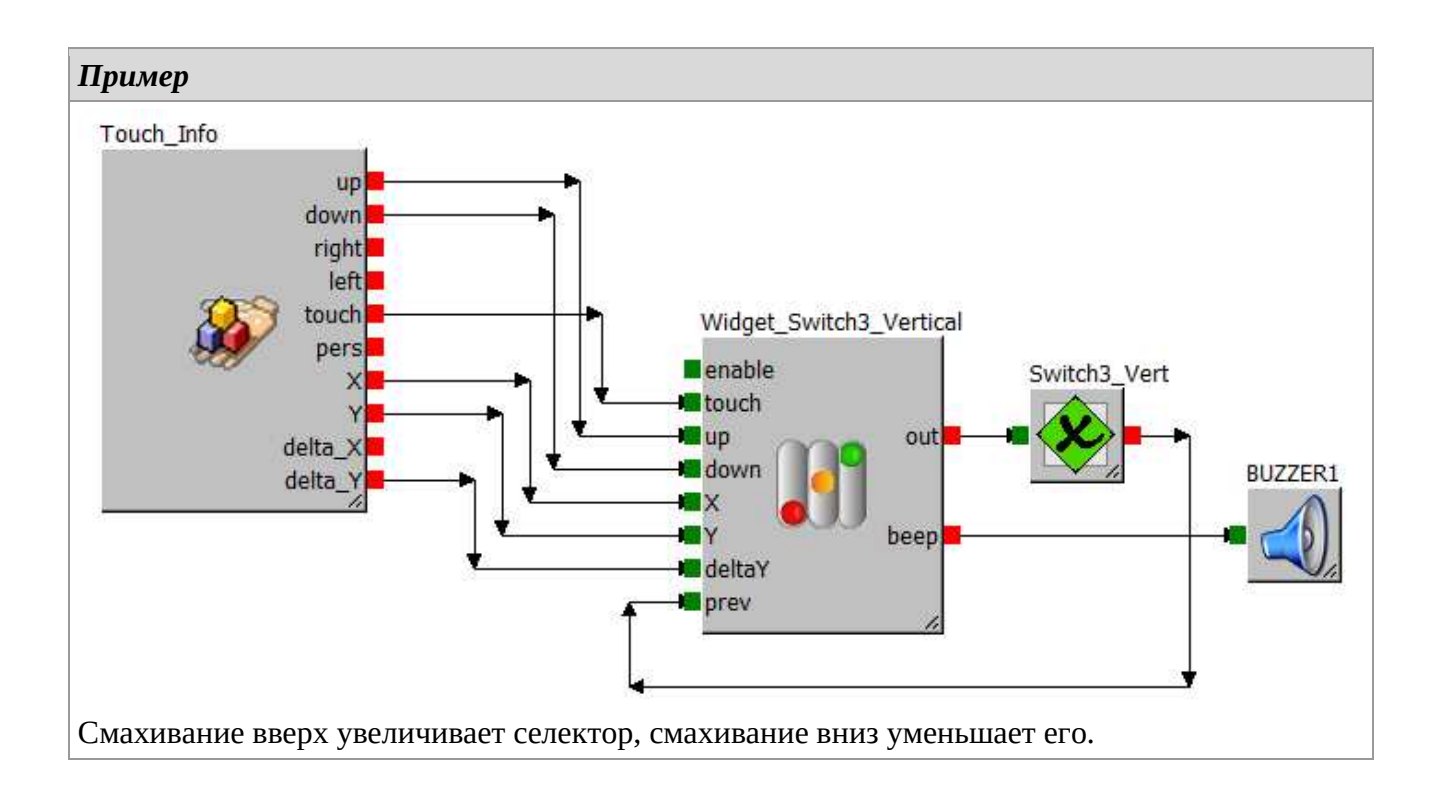

## **Widget\_Scroll\_List**

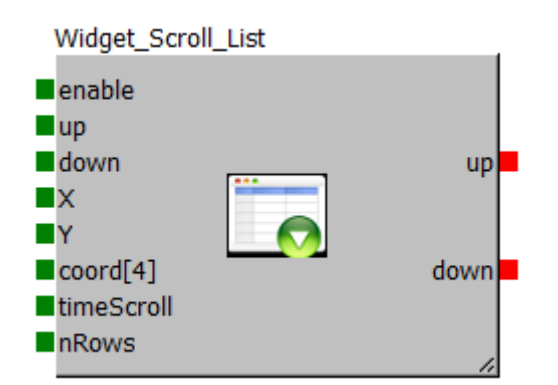

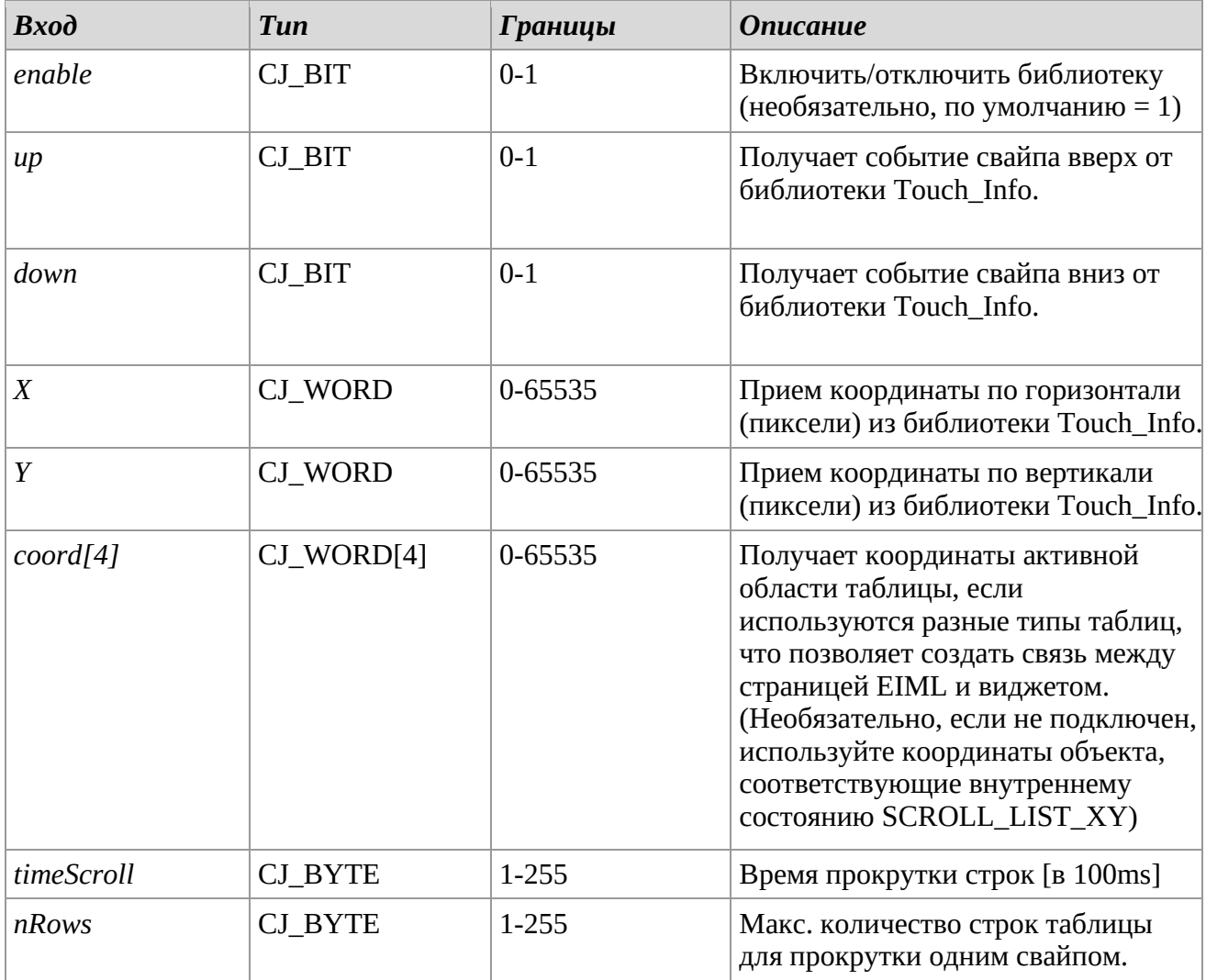

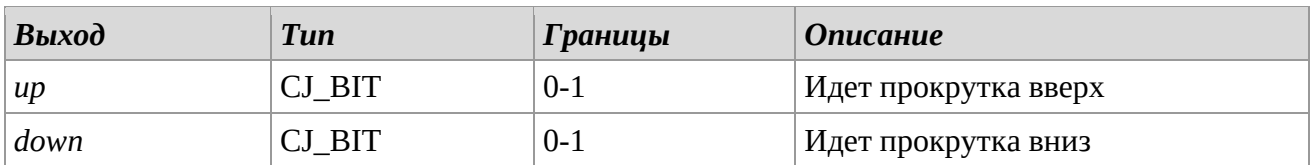

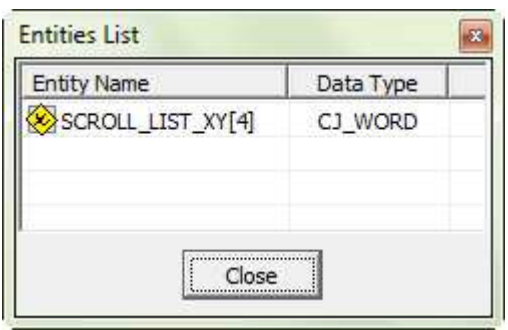

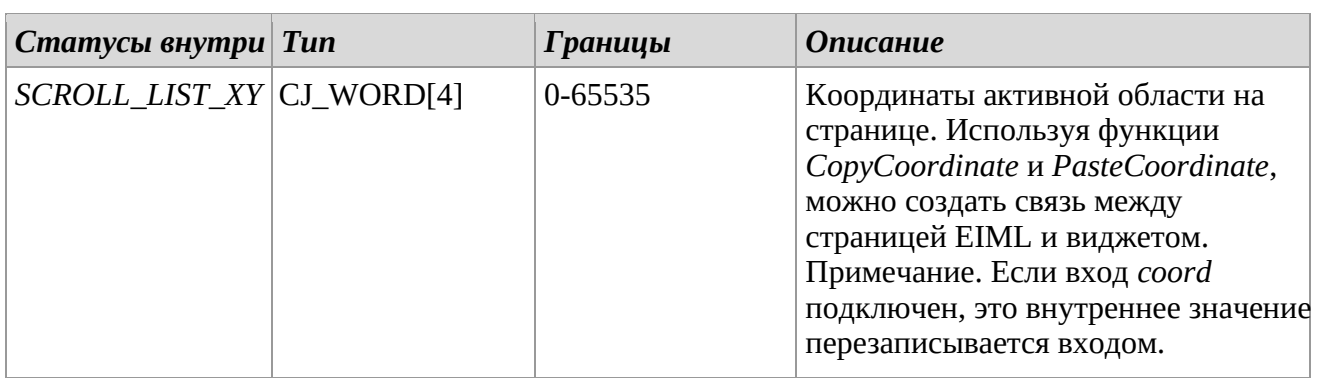

Виджет *Scroll\_List* позволяет выполнять динамическую прокрутку таблицы EIML, проводя пальцем вниз или вверх. Он должен быть связан с таблицей или списком EIML. Использовать эту библиотеку в проекте можно только один раз.

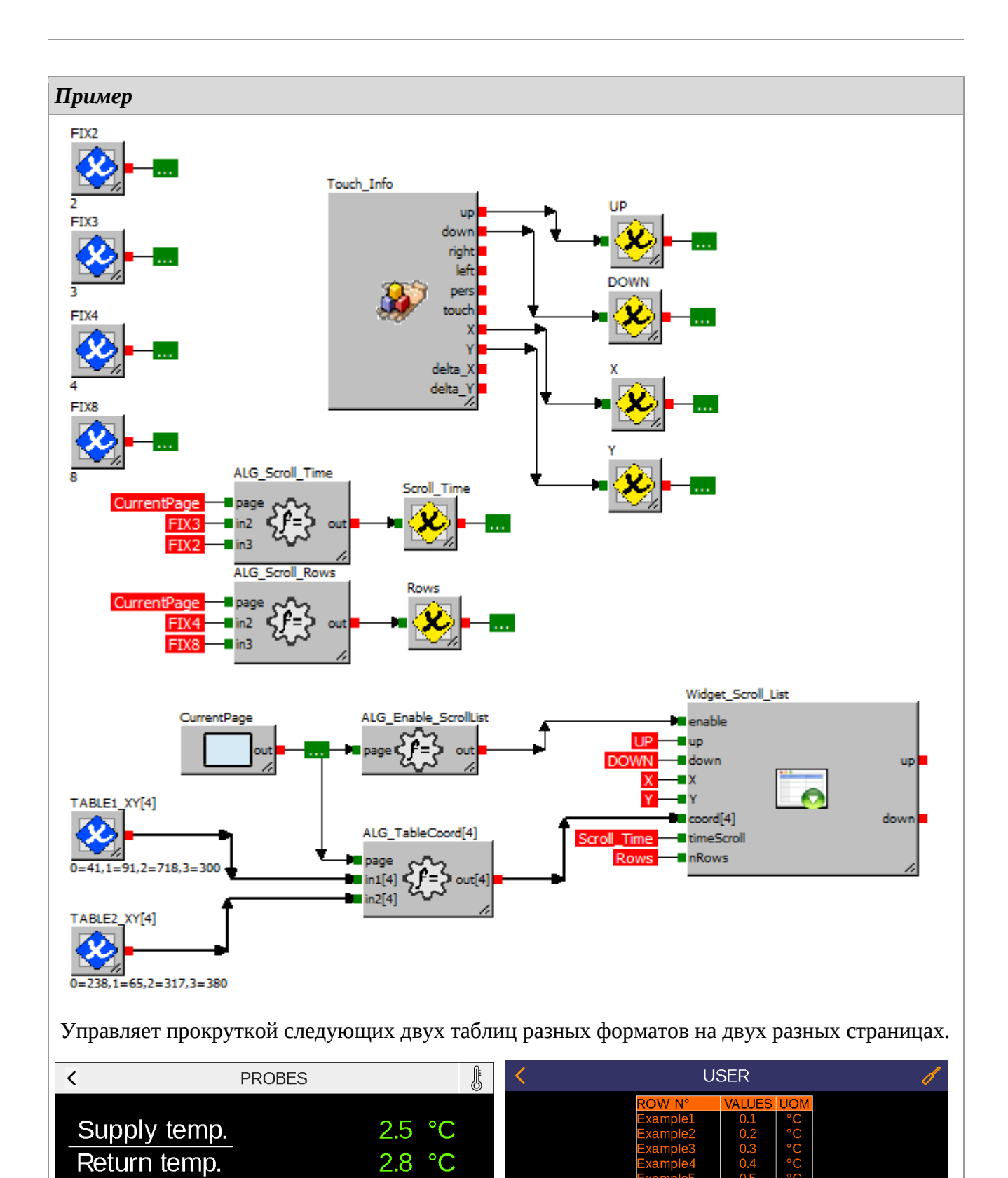

 $0.0 °C$ 

3.3 °C

4.5 °C

 $\checkmark$ 

Outdoor temp.

Exaust temp.

Coil 1 temp.

 $\lambda$ 

## **Widget\_Wheel**

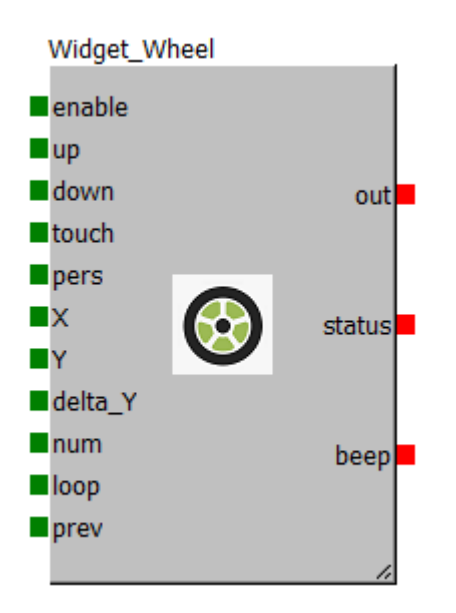

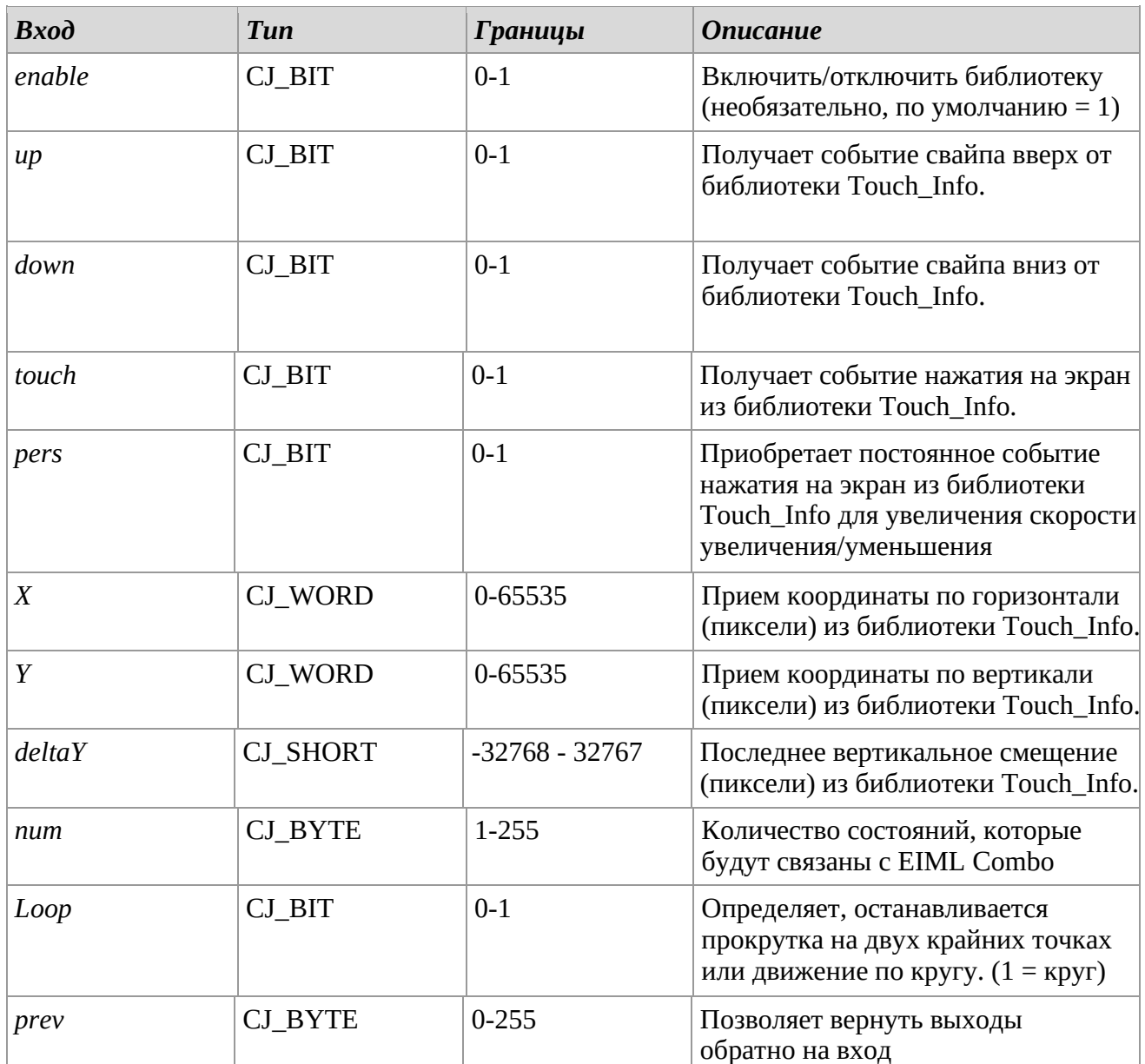

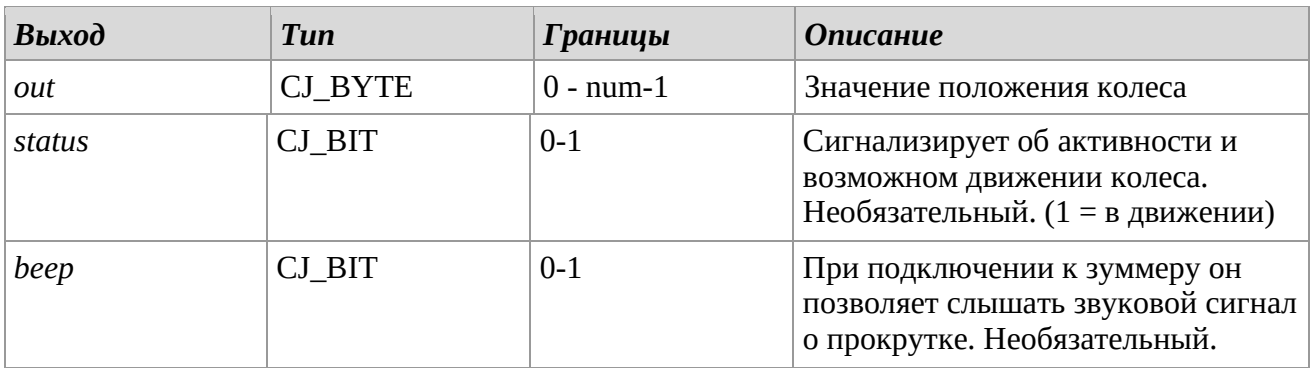

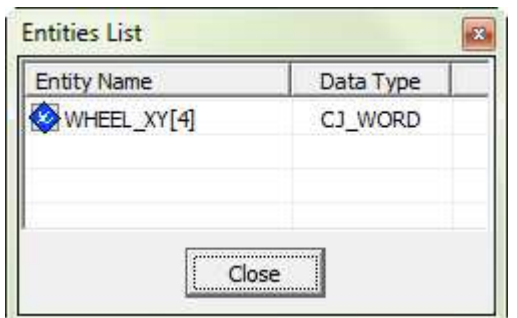

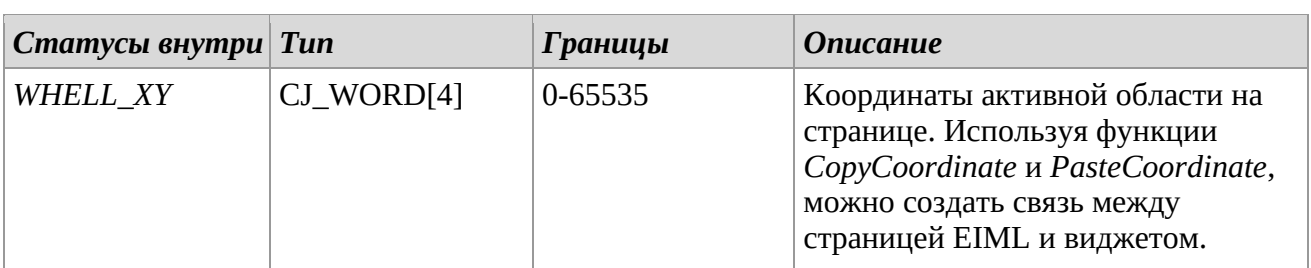

Виджет колесо позволяет вам создать одно или несколько колесиков настройки, например. дату и время, проводя вниз или вверх. Он должен быть связан с EIML Combo.

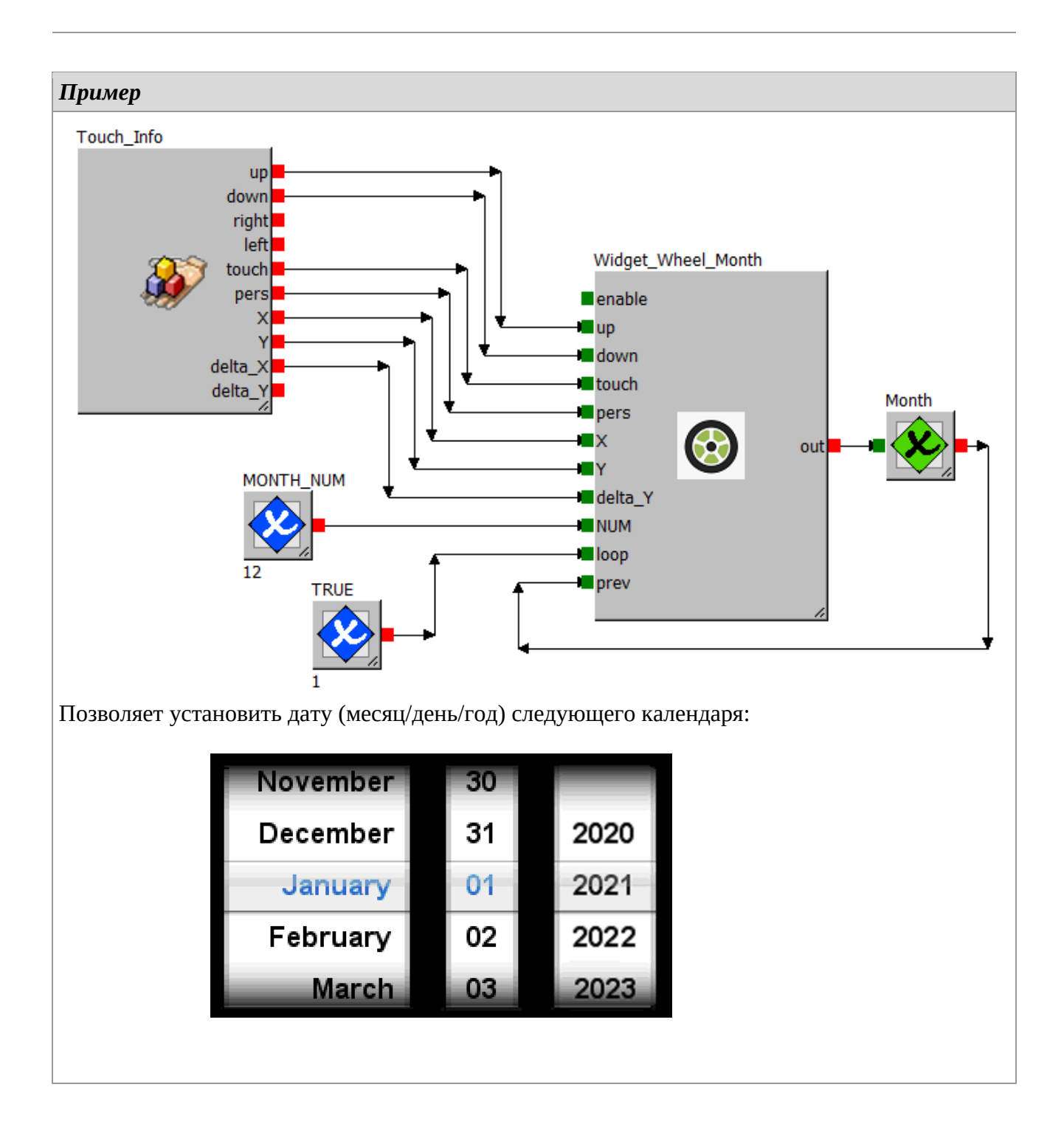

### **Widget\_Gauge\_Half**

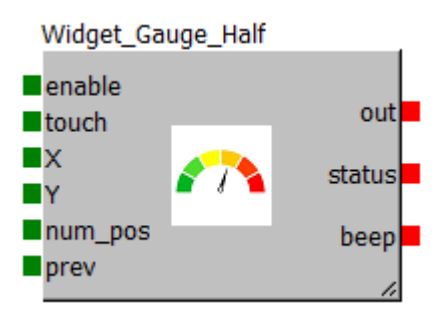

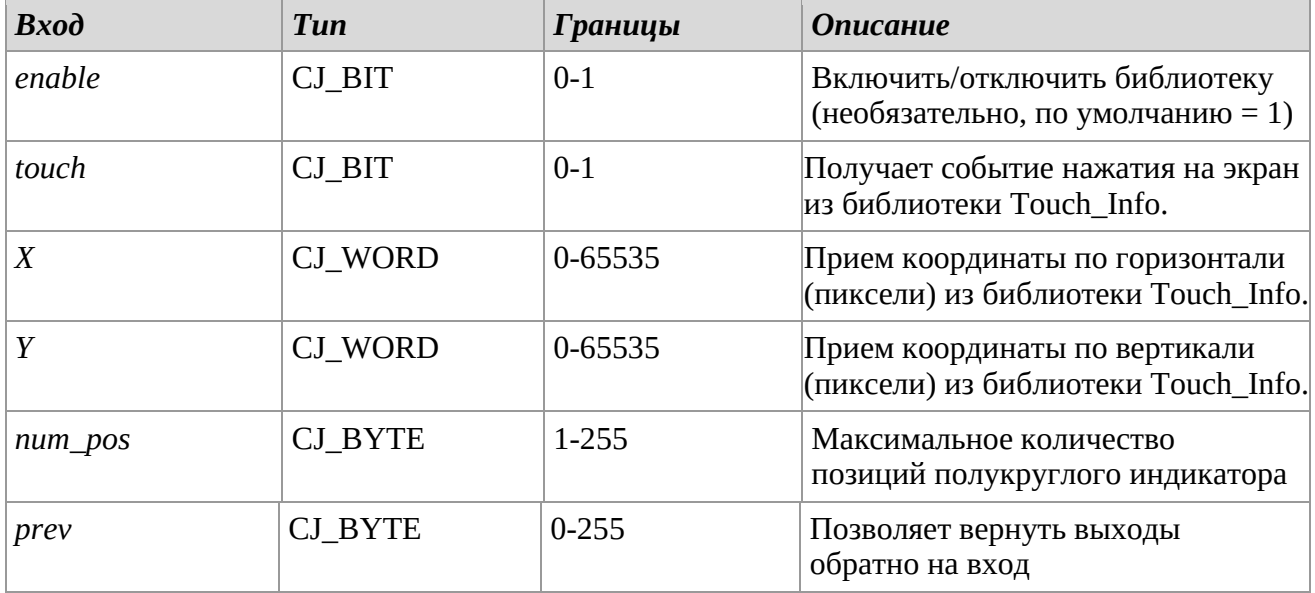

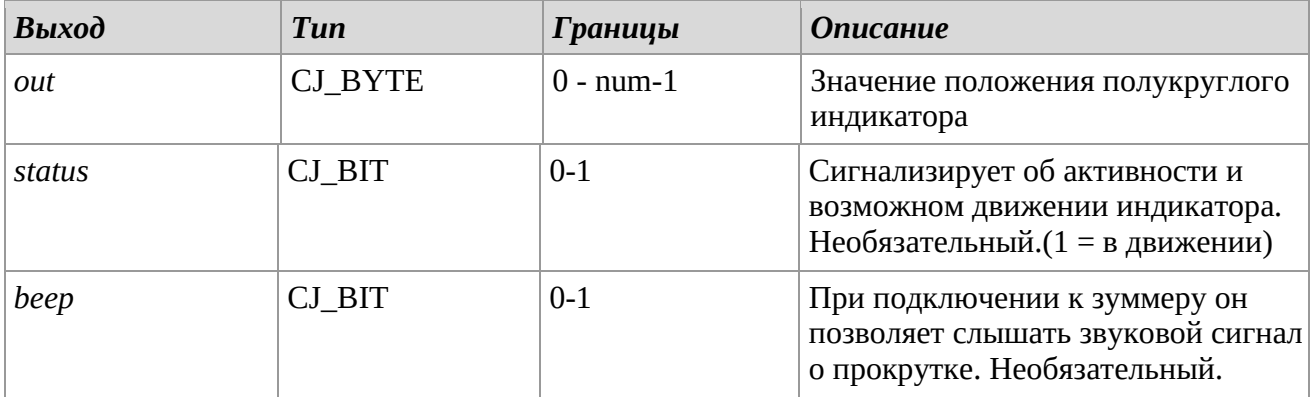

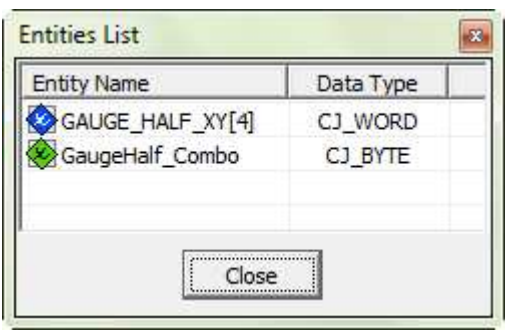

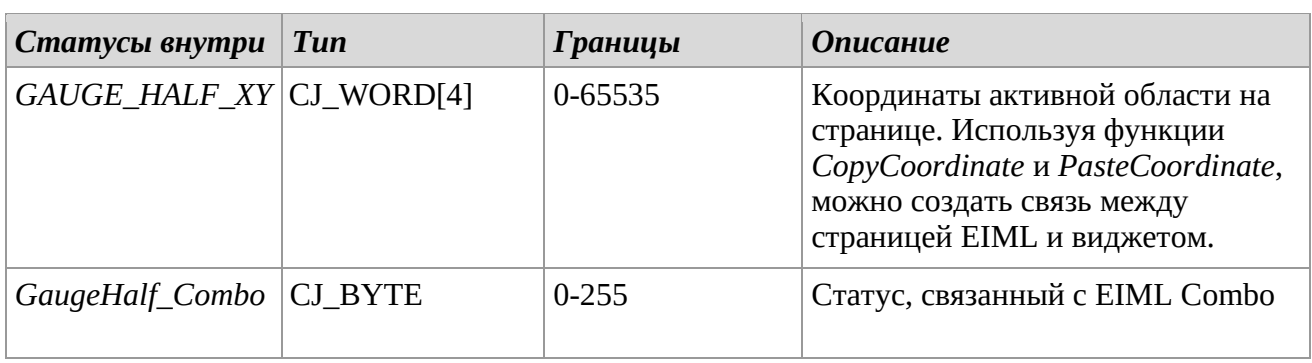

Виджет *GaugeHalf* позволяет создавать один или более полукруглых индикаторов, которыми можно управлять касанием или круговым движением. Должен быть связан с Combo EIML .

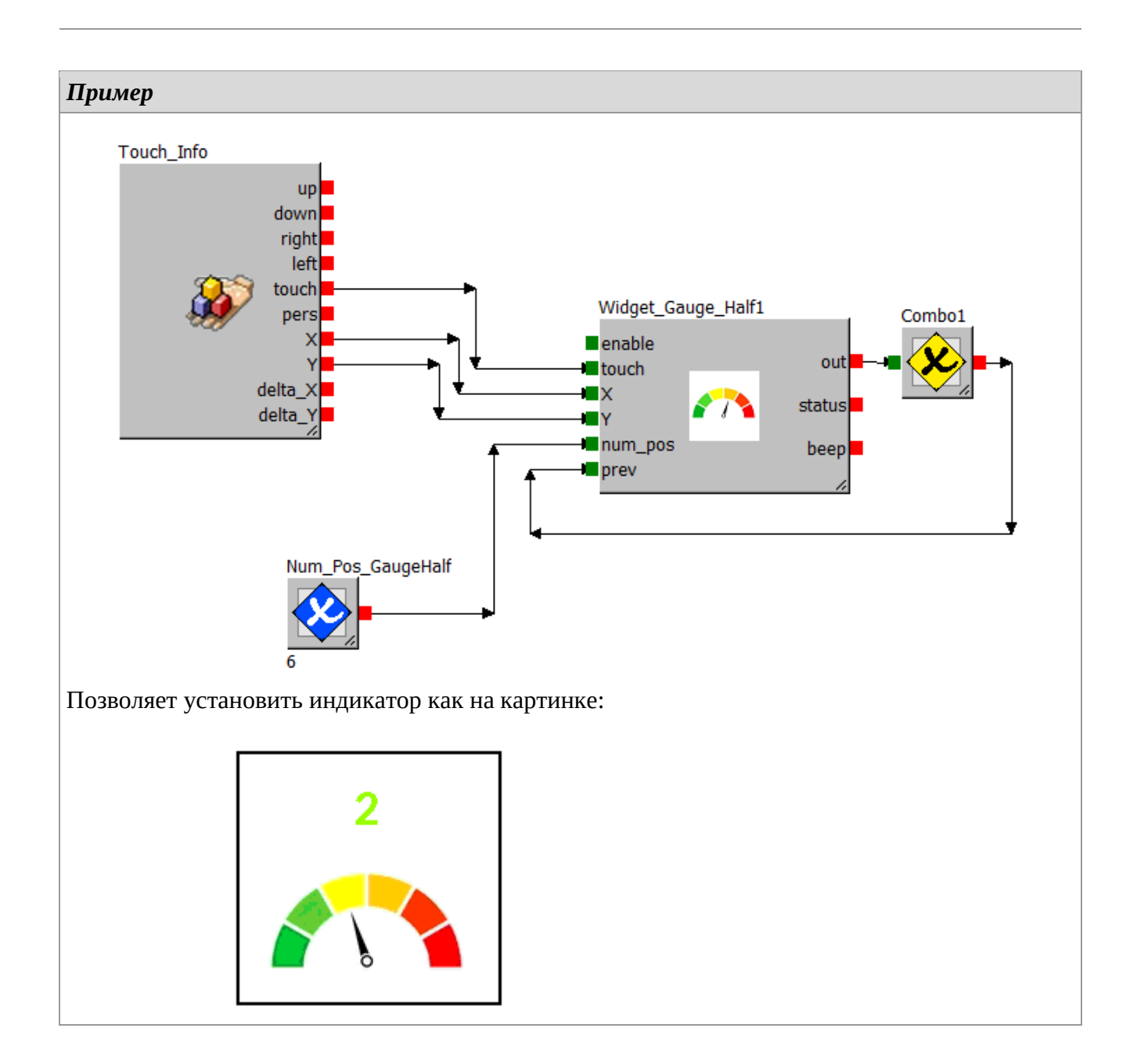

## **Widget\_Gauge\_Full**

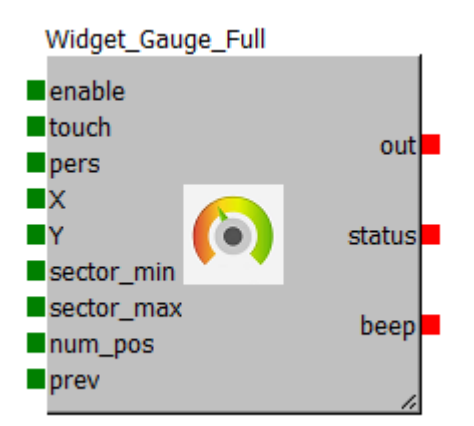

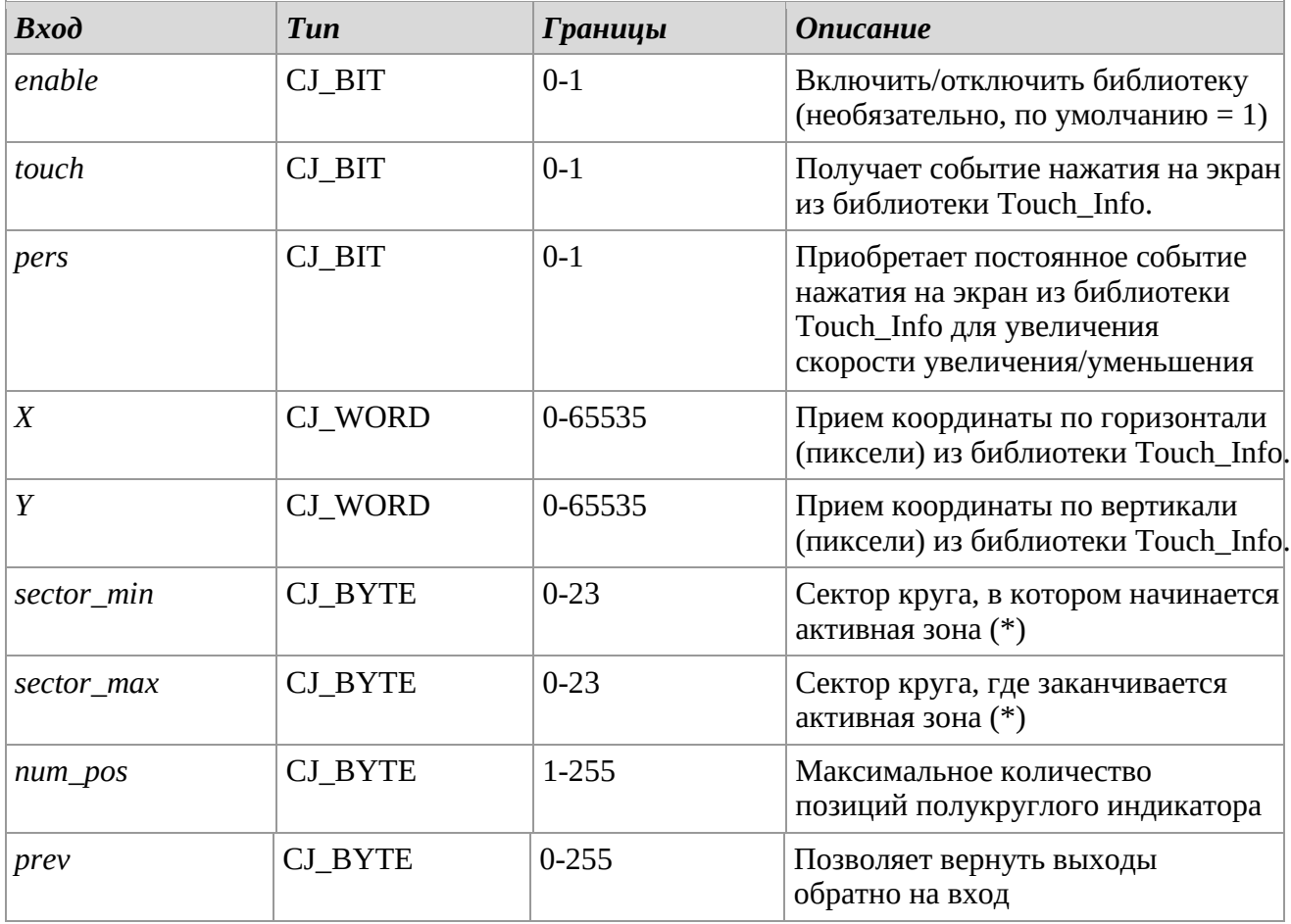

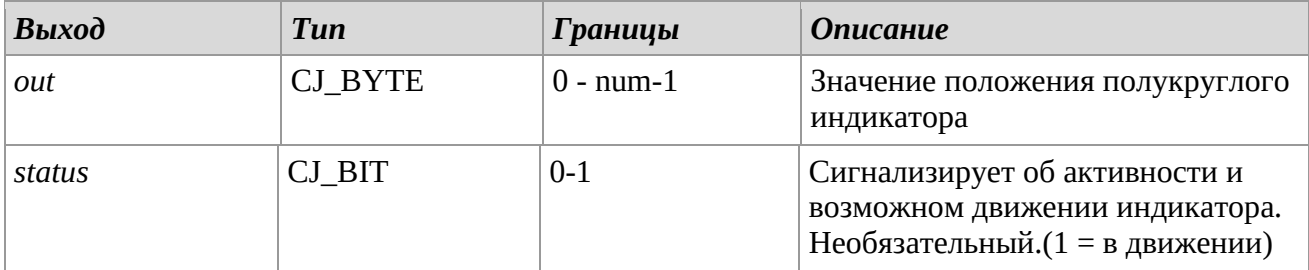

#### **UNI-PRO** РУКОВОДСТВО ПО ГРАФИЧЕСКИМ БИБЛИОТЕКАМ ОБРАБОТКИ КАСАНИЯ

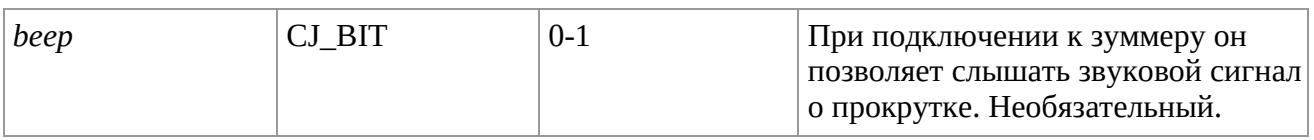

(\*) ПРИМЕЧАНИЕ: Область виджета разделена на 24 круглых сектора по 15° каждый, как показано на следующем рисунке:

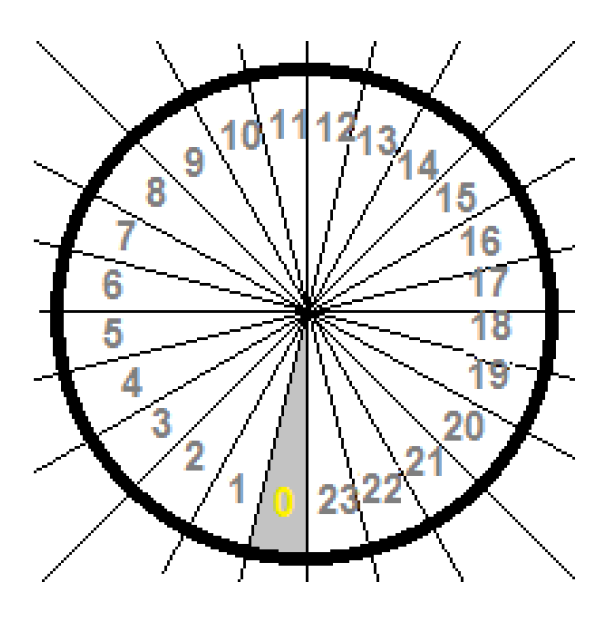

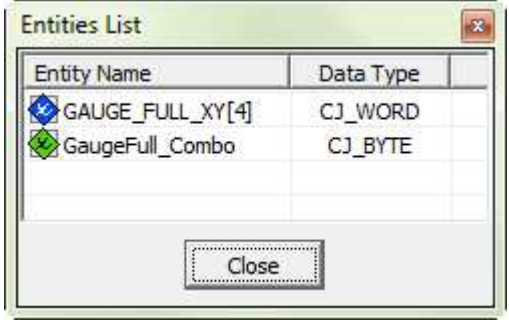

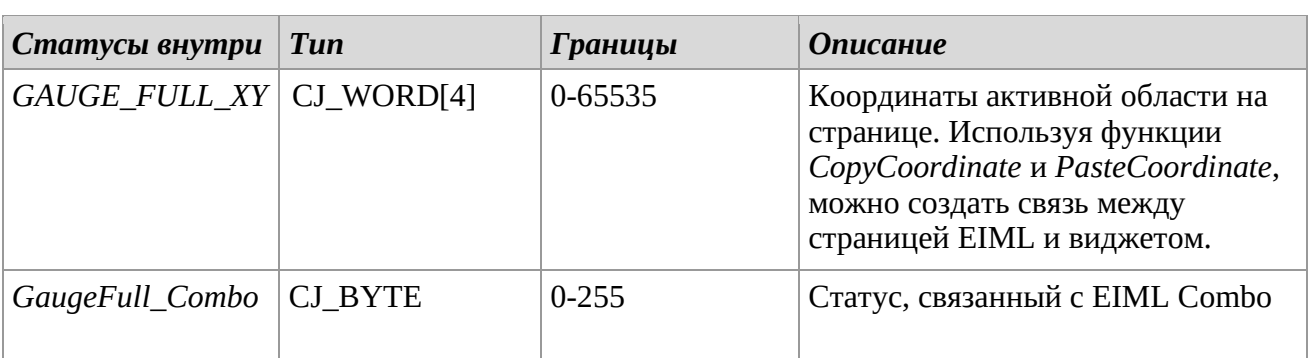

#### *Описание*

Виджет *GaugeFull* позволяет создавать один или более круглых индикаторов, которые можно устанавливать касанием, либо круговым движением. Должен быть связан с EIML Combo.

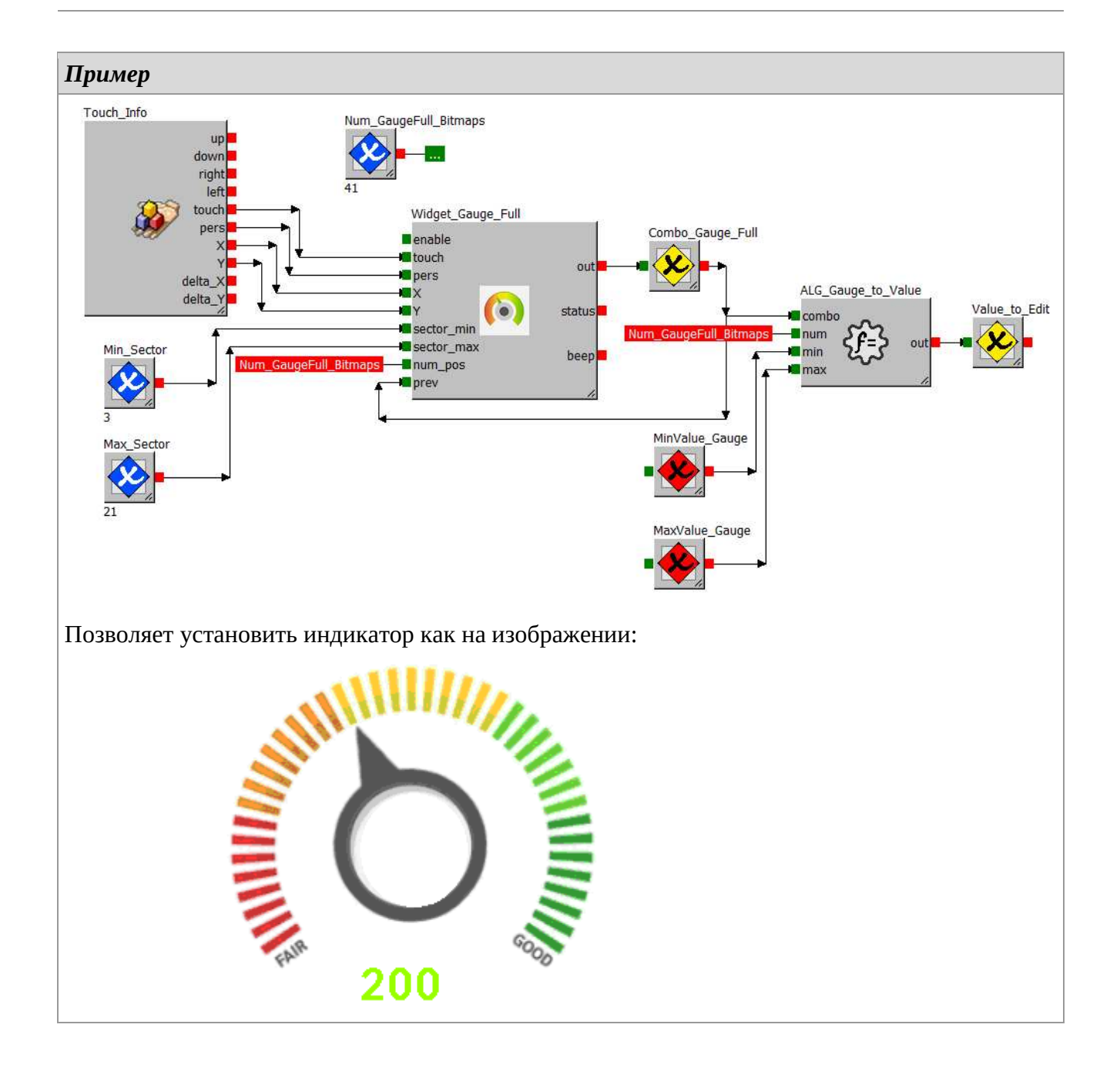

## **Widget\_Knob\_RotarySwitch**

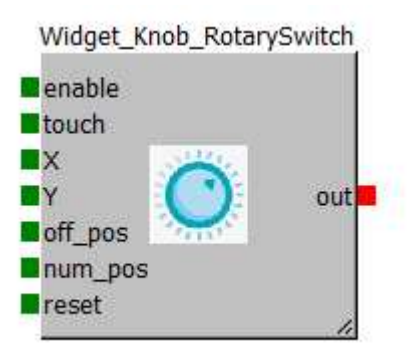

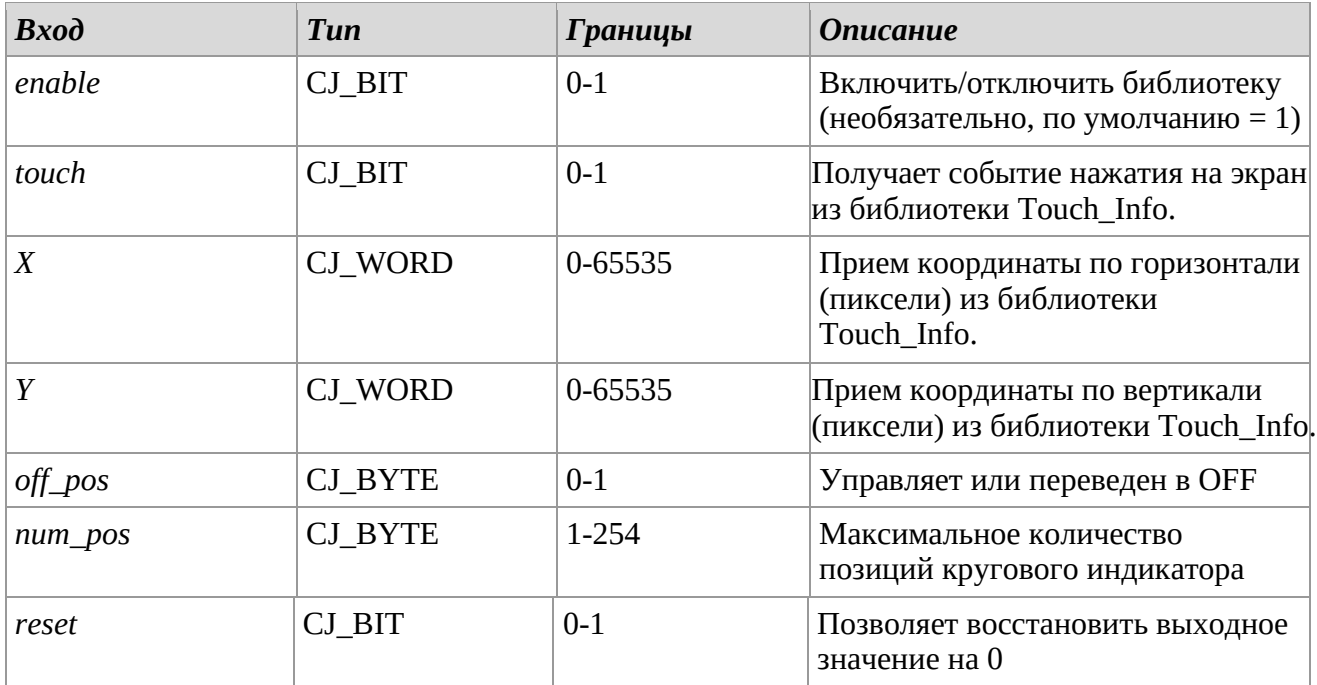

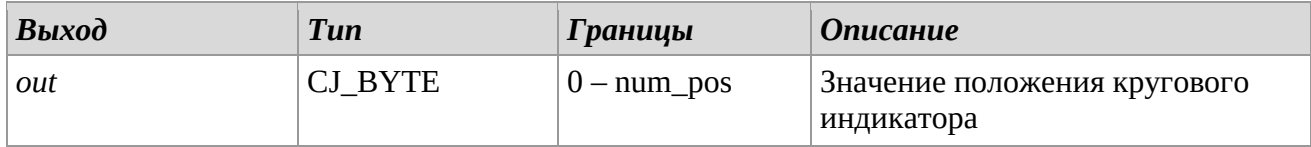

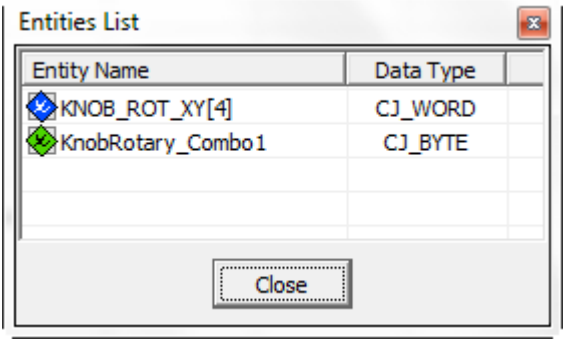

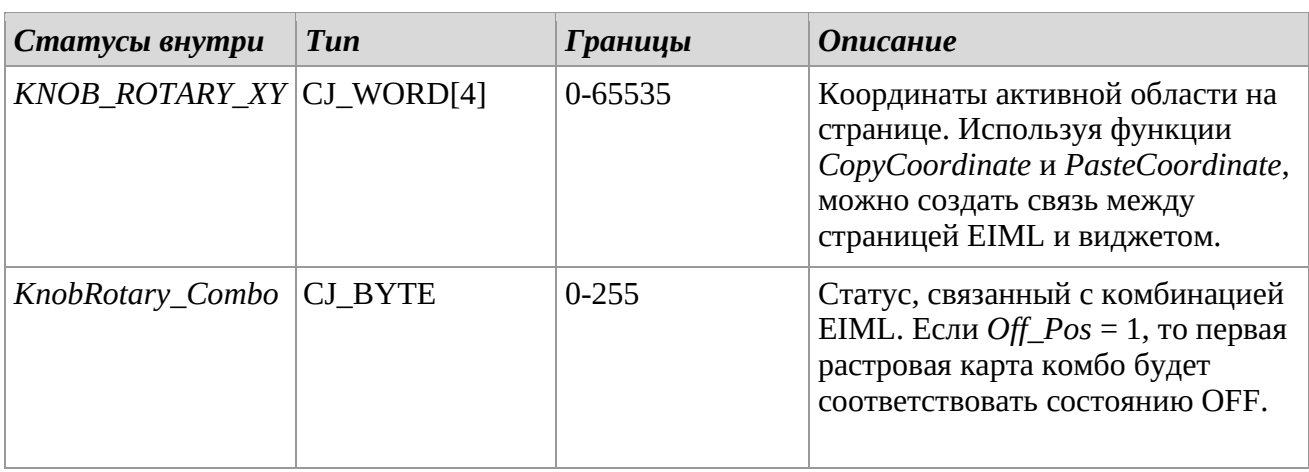

Виджет *KnobRotary* позволяет создавать один или более круглых индикаторов, которые можно устанавливать либо касанием, либо круговым движением. Должен быть связан с EIML Combo.

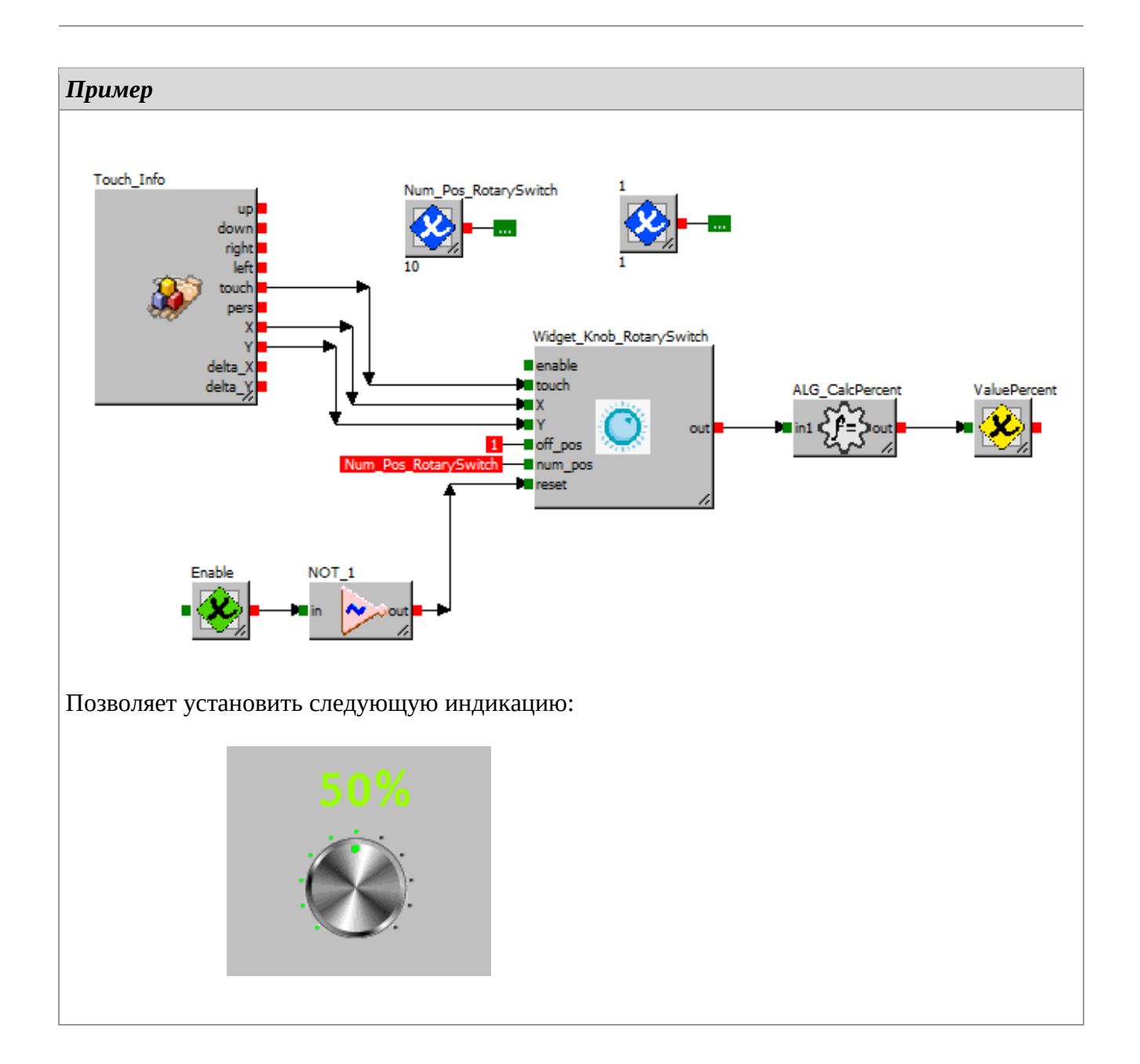

## **Widget\_Knob\_Encoder**

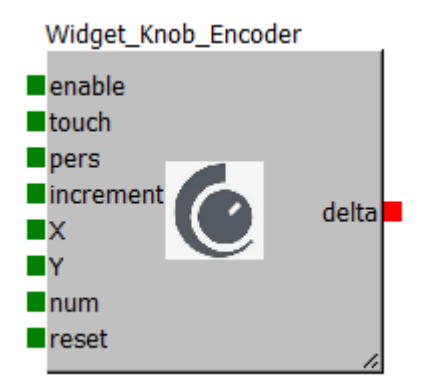

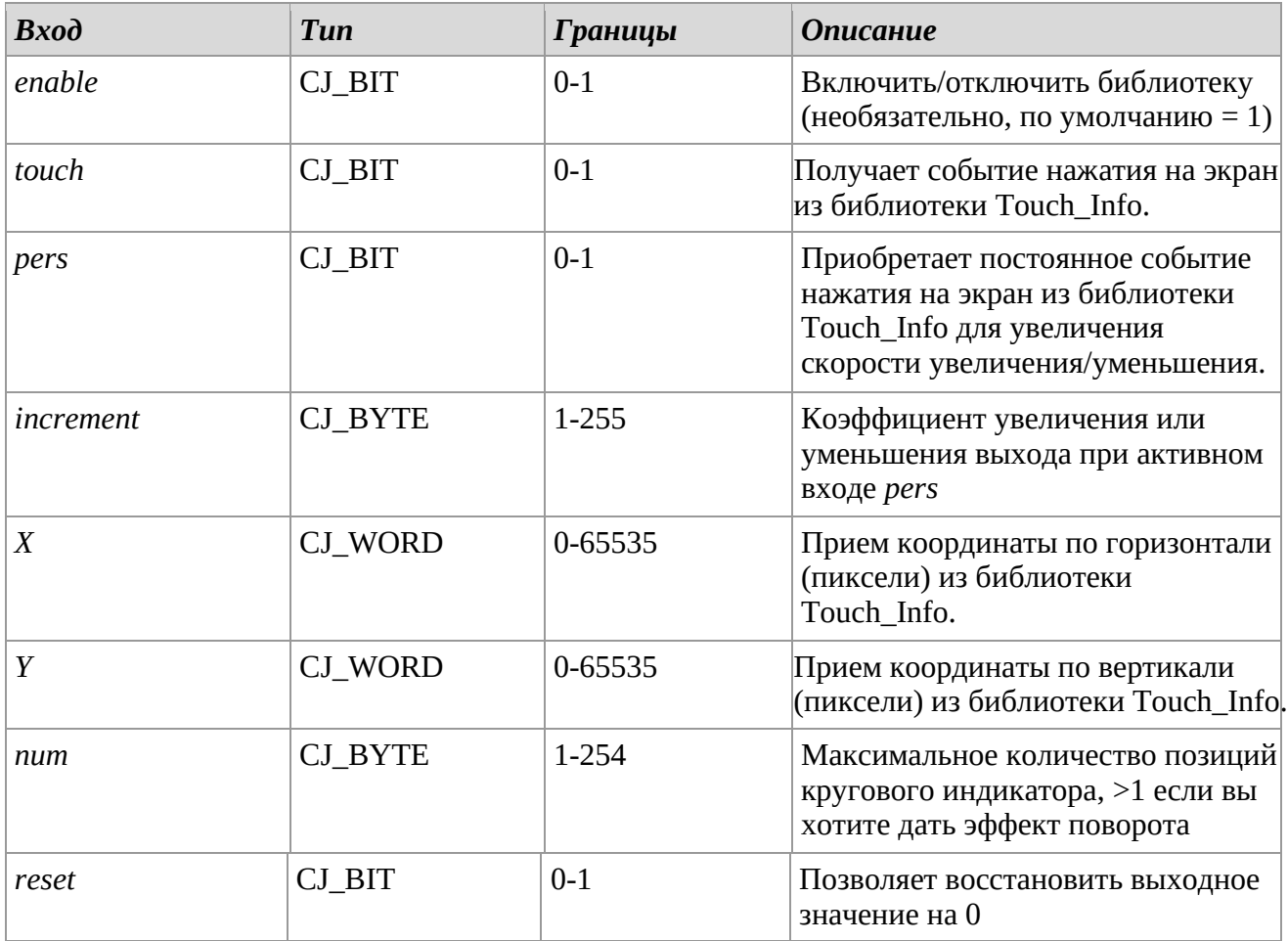

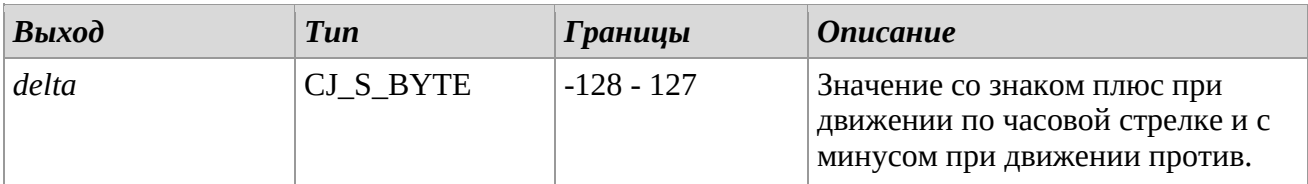

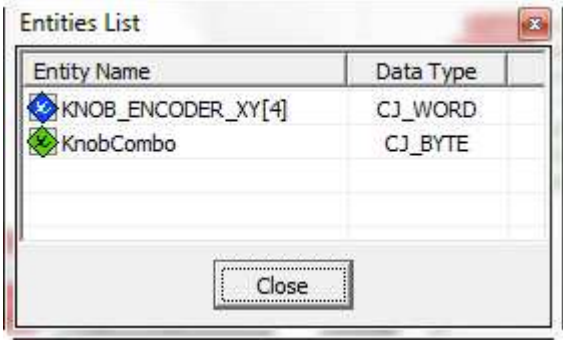

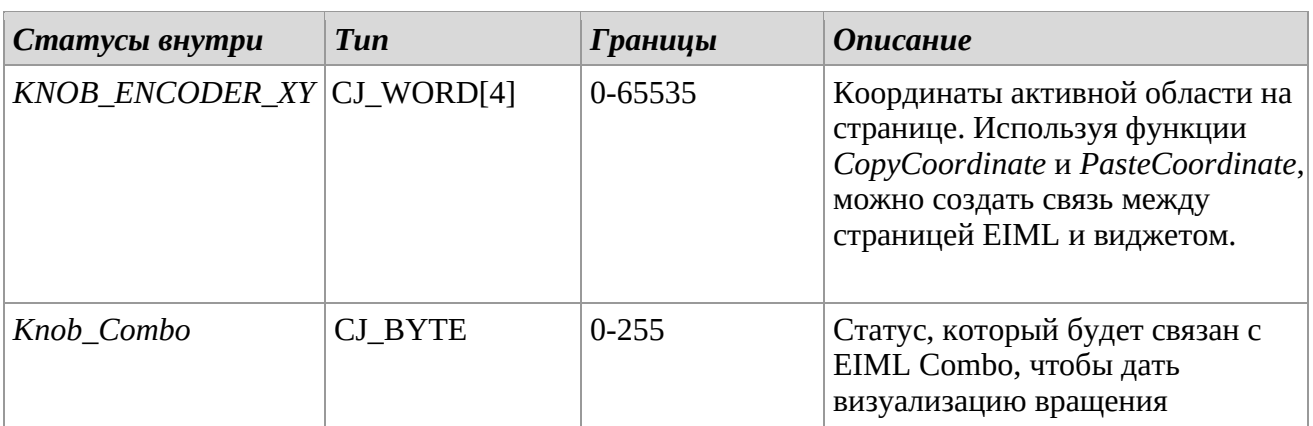

Виджет *KnobEncoder* позволяет создавать один или более индикаторов, которыми можно управлять с помощью кругового движения по или против часовой стрелки, чтобы увеличить или уменьшить значение. Если нужна визуализация вращения - ассоциировать с EIML Combo.

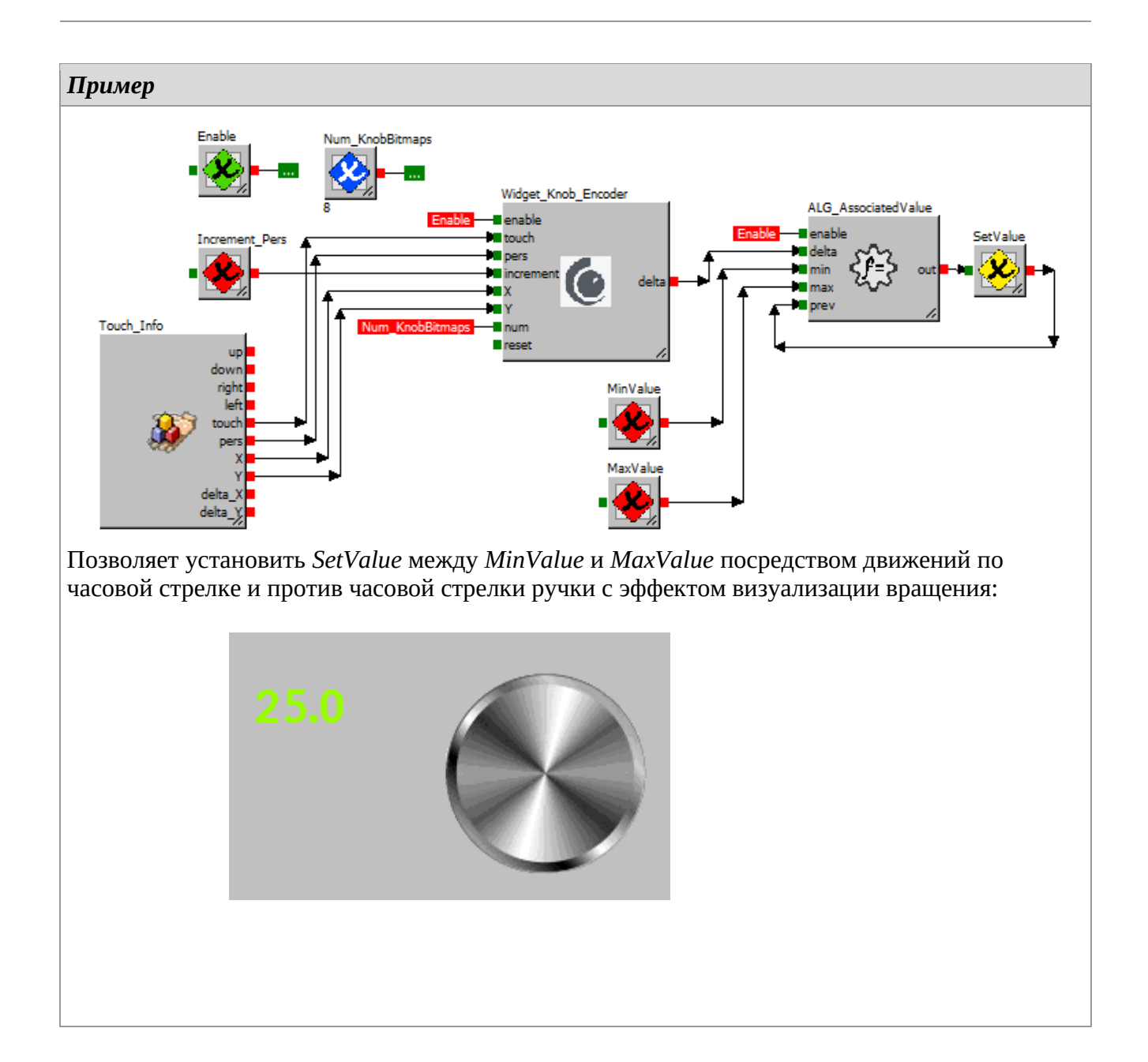

## **3 ПРИМЕЧАНИЕ**

Связь между частью EIML и виджетом, который ею управляет, происходит через ассоциацию соответствующих координат активной области:

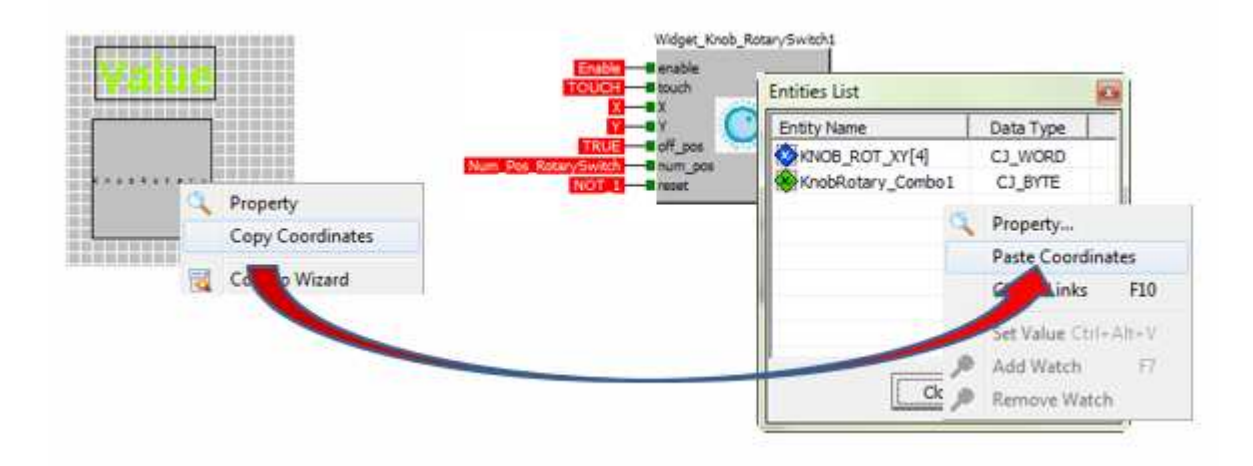

Чтобы выполнить подключение, выполните следующие действия:

- На странице EIML выберите активный элемент (это может быть Combo, Icon или прозрачный текст, обозначающий активную область)
- Правым щелчком мыши откройте контекстное меню и выберите «Копировать координаты».
- Переключиться на соответствующий объект библиотеки виджетов
- Правым щелчком мыши откройте контекстное меню и выберите «Показать объекты…».
- Определите внутреннюю сущность массива типов [4], показывающую координаты
- Правым щелчком мыши откройте контекстное меню и выберите «Вставить координаты».

#### **UNI-PRO** РУКОВОДСТВО ПО ГРАФИЧЕСКИМ БИБЛИОТЕКАМ ОБРАБОТКИ КАСАНИЯ

UNI-PRO – Руководство по графическим библиотекам обработки касания. Версия 1.0 Май 2022. Код 114UPROTLE104 Файл 114UPROTLE104.pdf.

Эта публикация является исключительной собственностью Evco. Evco запрещает воспроизведение и публикацию в любой форме, за исключением случаев, когда это специально разрешено Evco.Evco не несет никакой ответственности за характеристики, технические данные или любые ошибки, содержащиеся в данной публикации или возникшие в результате их использования. Evco не несет ответственности за любой ущерб, вызванный несоблюдением предупреждений. Evco оставляет за собой право вносить любые изменения без предварительного уведомления и в любое время без ущерба для основных характеристик функциональности и безопасности.

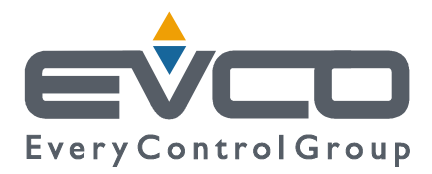

**ГЛАВНЫЙ ОФИС Evco**  Via Mezzaterra 6, 32036 Sedico Belluno ITALIA Tel. 0437-852468 Fax 0437-83648 info@evco.it www.evco.it

#### **ПРЕДСТАВИТЕЛЬСТВА КОМПАНИИ**

**Control France**  155 Rue Roger Salengro, 92370 Chaville Paris FRANCE Tel. 0033-1-41159740 Fax 0033-1-41159739 control.france@wanadoo.fr

#### **Evco Latina**

Larrea, 390 San Isidoro, 1609 Buenos Aires ARGENTINA Tel. 0054-11-47351031 Fax 0054-11-47351031 evcolatina@anykasrl.com.ar

#### **Evco Pacific**

59 Premier Drive Campbellfield, 3061, Victoria Melbourne, AUSTRALIA Tel. 0061-3-9357-0788 Fax 0061-3-9357-7638 everycontrol@pacific.com.au

#### **Evco Russia**

111141 Russia Moscow 2-oy Proezd Perova Polya 9 Tel. 007-495-3055884 Fax 007-495-3055884 info@evco.ru

#### **Every Control do Brasil**

Rua Marino Félix 256, 02515-030 Casa Verde São Paulo SÃO PAULO BRAZIL Tel. 0055-11-38588732 Fax 0055-11-39659890 info@everycontrol.com.br

#### **Every Control Norden**

Cementvägen 8, 136 50 Haninge SWEDEN Tel. 0046-8-940470 Fax 0046-8-6053148 mail2@unilec.se

#### **Every Control Shangai**

B 302, Yinhai Building, 250 Cao Xi Road, 200235 Shangai CHINA Tel. 0086-21-64824650 Fax 0086-21-64824649 evcosh@online.sh.cn

#### **Every Control United Kingdom**

Unit 19, Monument Business Park, OX44 7RW Chalgrowe, Oxford, UNITED KINGDOM Tel. 0044-1865-400514 Fax 0044-1865-400419 info@everycontrol.co.uk